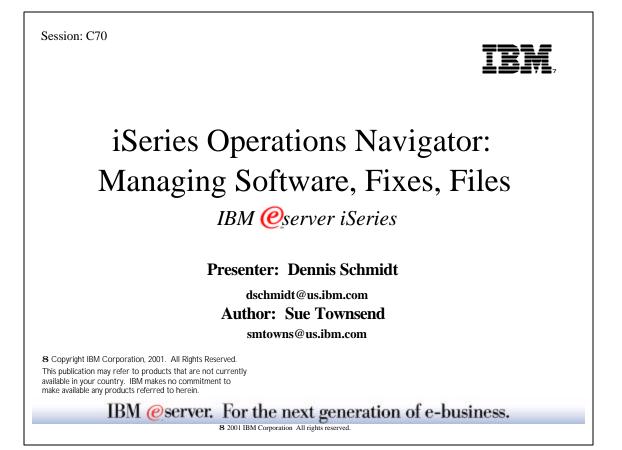

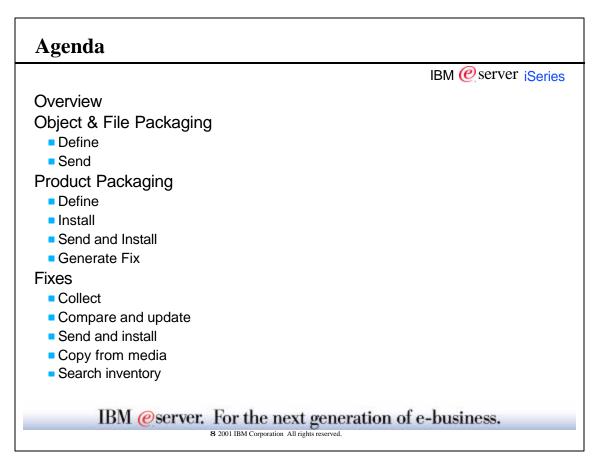

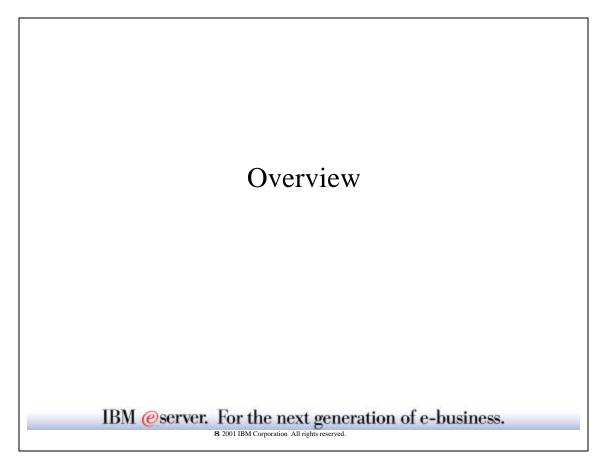

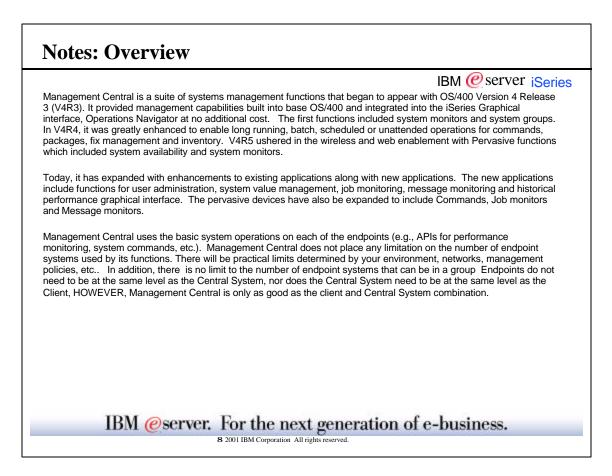

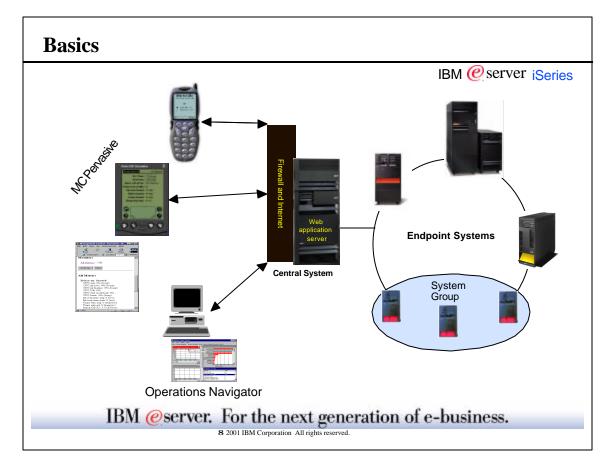

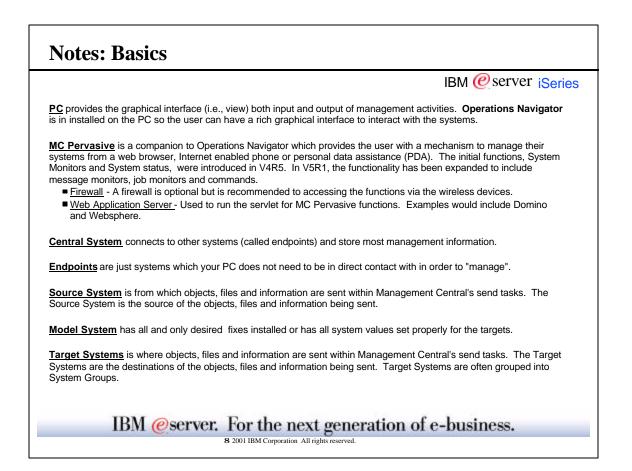

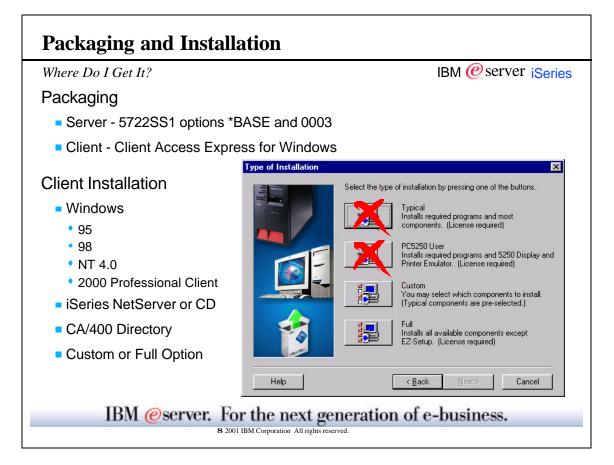

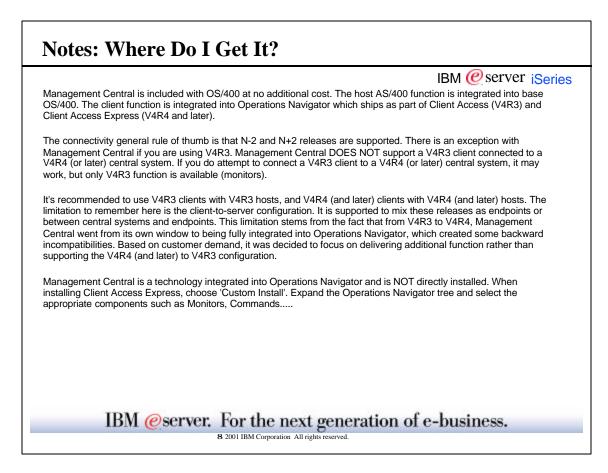

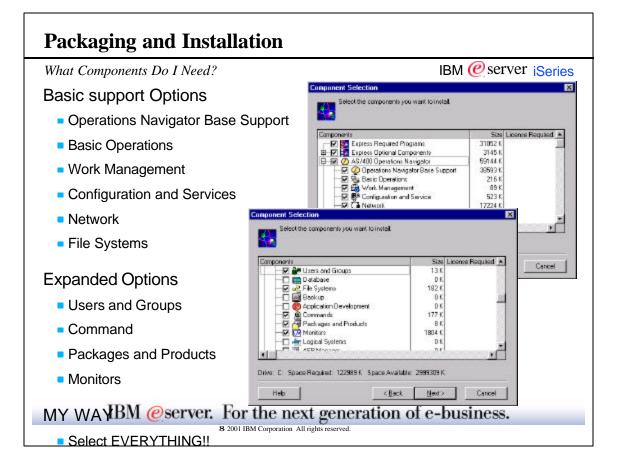

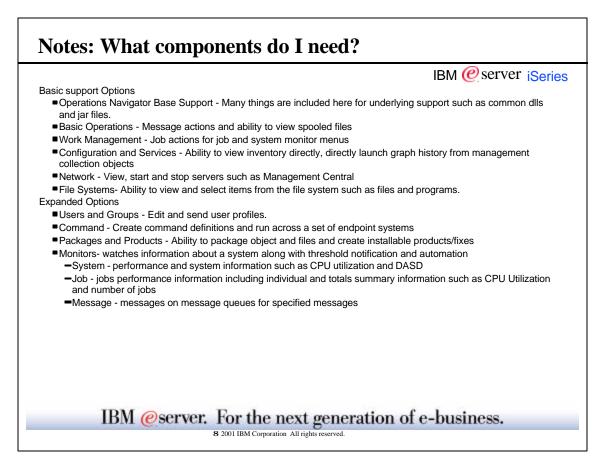

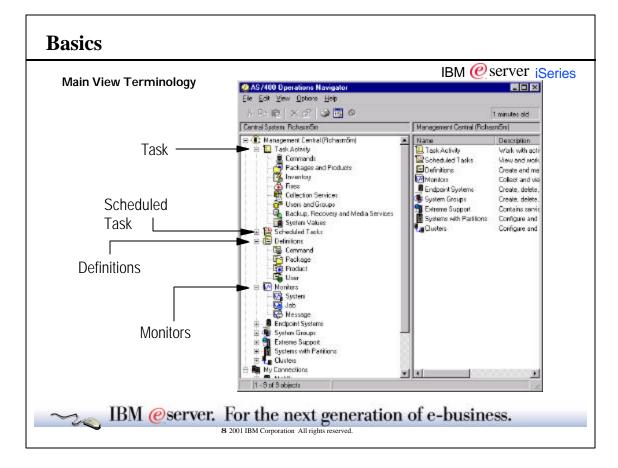

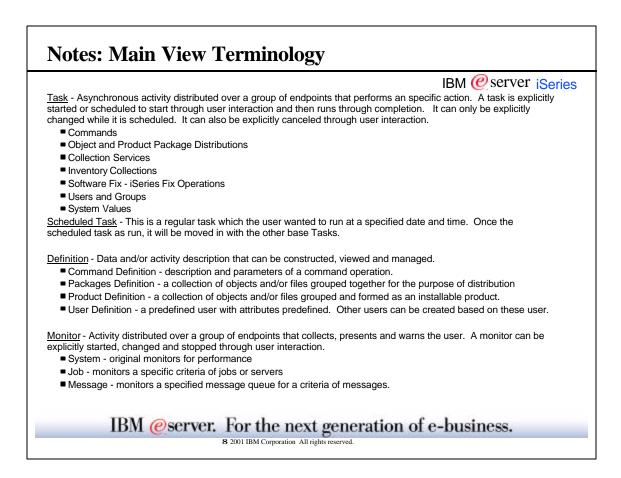

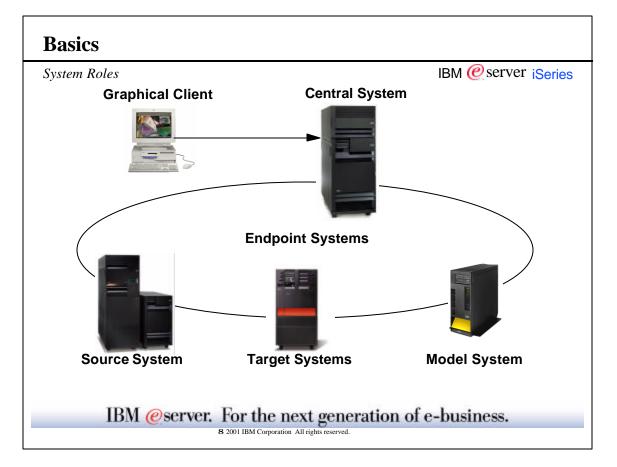

|                                                                                                    | IBM @server iSeries                                   |
|----------------------------------------------------------------------------------------------------|-------------------------------------------------------|
| The following terms are used to reference a specific role a syste<br>iSeries running the Management Central Server can play one or<br>Graphical Client.                                         |                                                       |
| Graphical Client - Operations Navigator interface to construct ar<br>only needs direct connection to the Central System. Requires u                                                             |                                                       |
| Endpoint Systems - iSeries providing the source data for and/or<br>operations. Management Central function on Endpoint Systems<br>can be discovered, or "created" on your Central System. Endpo | is controlled by the central system. Endpoint Systems |
| Central System- iSeries System designated to store Manageme<br>Management Central operations on any number of Endpoint Sys<br>Graphical Client and multiple Endpoint Systems.                   |                                                       |
| Source System - System from which objects, files and informati<br>The Source System is the source of the objects, files and inform                                                              |                                                       |
| Model System- System that has all and only desired fixes instal                                                                                                    | ed.                                                   |
| <u>Target Systems</u> - iSeries to which objects, files and information<br>The Target Systems are the destinations of the objects, files and<br>grouped into System Groups.                     |                                                       |
|                                                                                                    |                                                       |

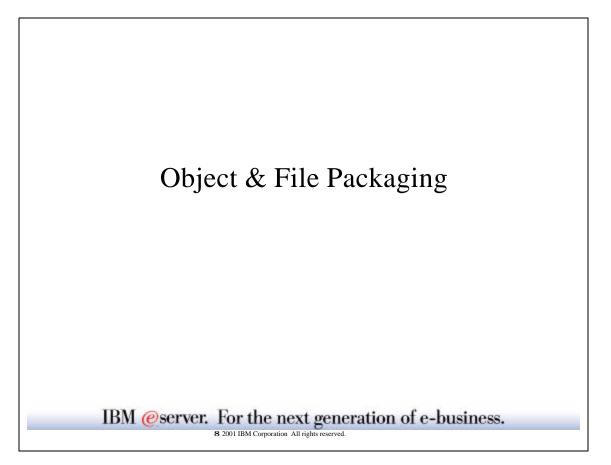

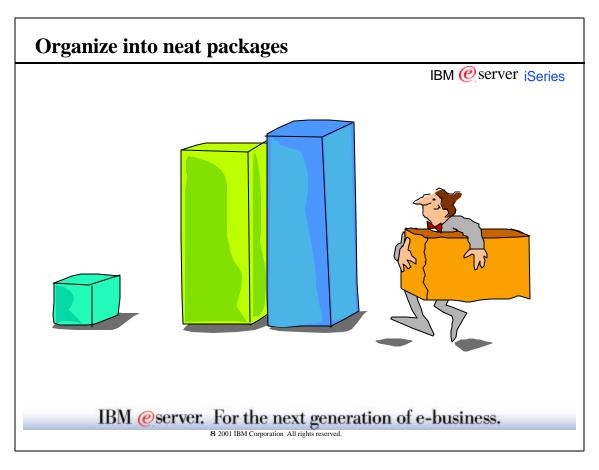

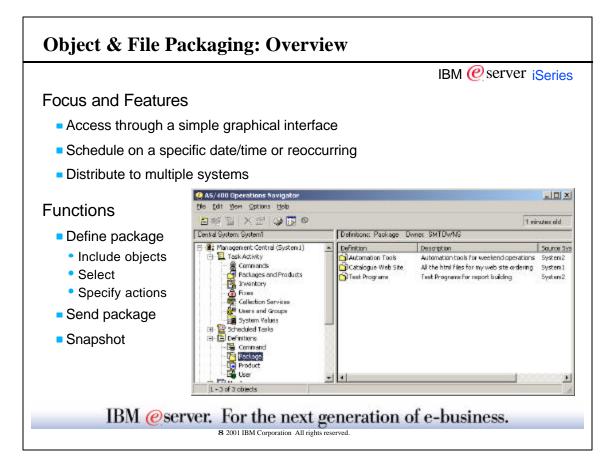

|                                                                                                    | IBM @server iSeries                                    |
|----------------------------------------------------------------------------------------------------|--------------------------------------------------------|
| <ul> <li>Management Central's object and file packaging has 3 primary obj</li> <li>Access through an integrated, easy to use interface. Operati the iSeries which make it the perfect candidate as the object a</li> </ul> | ons Navigator is the integrated graphical interface to |
| <ul> <li>Distribute packages to multiple system as easily as a single system with the same objects and files.</li> </ul>                                                                                                   | stem. This can be powerful in maintaining several      |
| Schedule the distribution to occur at a specific data/time or or<br>doing distributions during times when the network can handle                                                                                           |                                                        |
| The package definition provides an easy way to set up custom too                                                                                                    | s and resources on the target systems.                 |
| A package definition tells the distribution application:<br>What objects to send and how to send them.<br>What action to take on each endpoint after the objects are set                                                   | ıt.                                                    |
| A package snapshot captures the current state of the objects on th<br>sent to all the systems when distributed. If a snapshot is not used,<br>exist when the package is sent.                                              |                                                        |
| A package can be distributed on demand or on a reoccurring sche                                                                                                    | Jule.                                                  |
|                                                                                                    |                                                        |
|                                                                                                    |                                                        |
| IBM @server. For the next ge                                                                                                    | population of a husiness                               |

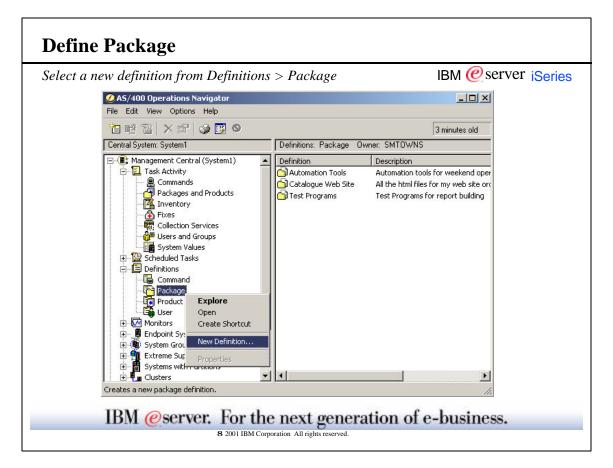

|                                                                           | IBM @server iserie                                                                                                    |
|---------------------------------------------------------------------------|----------------------------------------------------------------------------------------------------|
| On the New Package De                                                     | efinition General properties page:                                                                                                    |
| Type in the name of                                                       | f the new package definition.                                                                                                    |
|                                                                           | on of the new package definition.                                                                                                    |
| Select the source sy                                                      |                                                                                                    |
| Specify the object by                                                     | by typing the name of a object or click 'Add' to select objects from a list.                                                                                         |
| Remember: The source                                                      | system is the system where the objects exists and will be obtain from by the target systems.                                                                         |
|                                                                           | add files, libraries and directories to your package. The only restriction is you must stay within<br>e. For example, you can not mix libraries and ifs directories. |
|                                                                           | each object to send. This puts an "x" in each object's box and in the library's box.<br>a library to select all of the objects it contains.                          |
| The objects selected are<br>■The left side shows<br>■The right side shows |                                                                                                    |
| U U                                                                       |                                                                                                    |
|                                                                           |                                                                                                    |
|                                                                           |                                                                                                    |

| Package Definition                                                            | <u>?) ×</u>                                                                                                    | IBM @server iSerie                                                                                                    |
|-------------------------------------------------------------------------------|----------------------------------------------------------------------------------------------------|----------------------------------------------------------------------------------------------------|
| everal Options Aobons                                                         | Sharing                                                                                                    |                                                                                                    |
| lame:                                                                         | My Tools                                                                                                    |                                                                                                    |
| Percription                                                                   | All the illies for my development tools                                                                             | Add Files and Folders - System2                                                                                                    |
| iource system                                                                 | System2                                                                                                    | Select one armore items from the following:                                                                                                    |
| Source Path<br>) / nytocle/tie1<br>) / nytocle/program1<br>Circuite enapothol | Terget Path     a       Add     Add       Anytools/Rel     Remove       Anytools/Rel     C       Anytools/Rel     C | Ref metoda     Ref fiel     Ref     Ref |
|                                                                               | OK Cencel Help                                                                                                    |                                                                                                    |

| Property - Options                                                                             |                                                                                                    | IBM @server iSe    | rie |
|------------------------------------------------------------------------------------------------|----------------------------------------------------------------------------------------------------|--------------------|-----|
| My Tools' Properties'                                                                          | 3 X                                                                                                    |                    |     |
| General Options Actions Sharing                                                                |                                                                                                    |                    |     |
| Include subfolders when packaging and sending<br>Action if its already exists in target system |                                                                                                    |                    |     |
| (* Keep existing file                                                                          | Advanced Options                                                                                                    | 1                  | X   |
| Replace existing file with the file being sent                                                 | Advanced save and restore                                                                                                    | e options          |     |
|                                                                                                | Target release:                                                                                                    | Second             | -   |
| Advanced                                                                                       | Continue save il sone object<br>(F Yes<br>No<br>Seve objects while they are<br>(F Yes<br>(F No<br>Allow object differences on<br>(F No | active:            |     |
|                                                                                                |                                                                                                    | 0K. Cancel Help    |     |
| → IBM @server. For t                                                                           | Cancel Help                                                                                                    | tion of e-husiness |     |

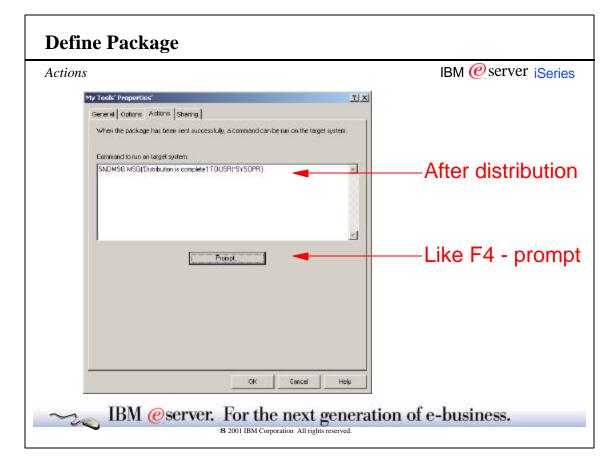

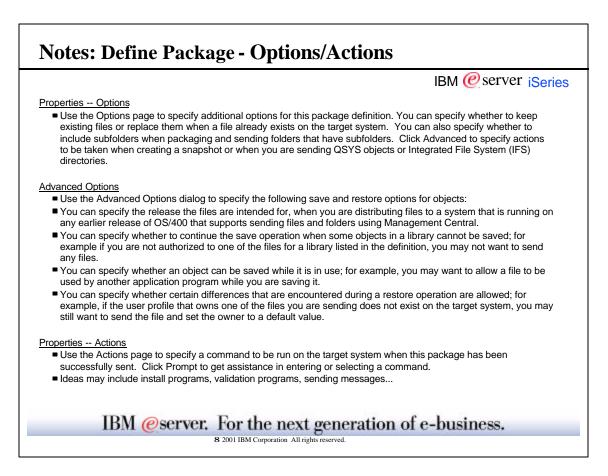

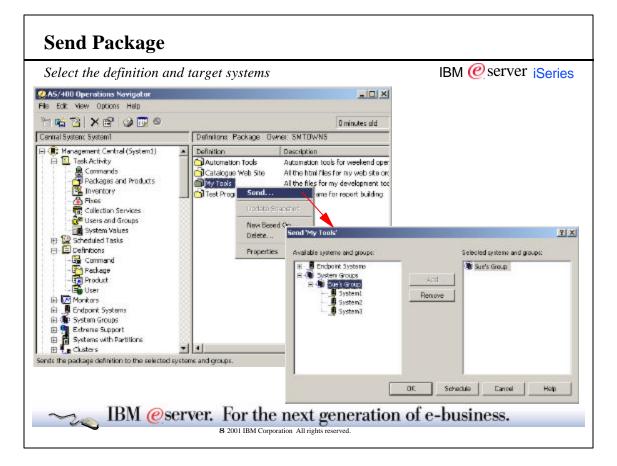

|                                                                          | IBM @server iSerie  |
|--------------------------------------------------------------------------|---------------------|
| Distribution once the package is defined, it can be sent multiple times. |                     |
| To send a package:                                                       |                     |
| Select the Package container within the Definitions container.           |                     |
| Right click on the package definition and select Send.                   |                     |
| Select the systems and groups to send the package to:                    |                     |
| ■Click a system or group<br>■Click add                                   |                     |
| Click OK to send it now (Click Schedule to send it later)                |                     |
|                                                                          |                     |
| IBM @server. For the next genera                                         | tion of e-business. |

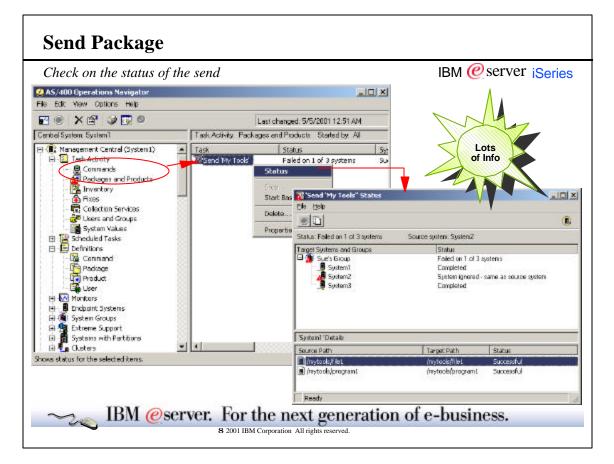

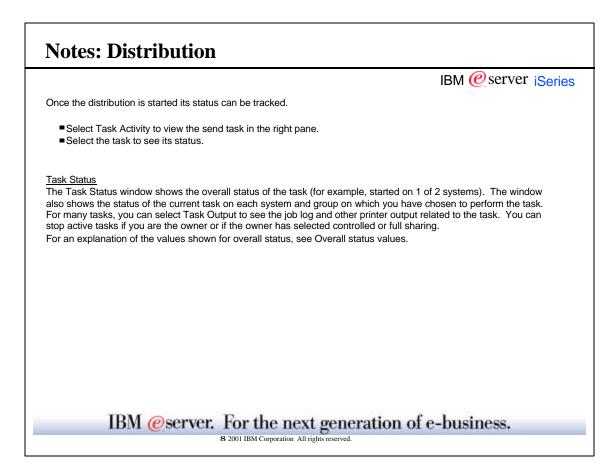

| napshot                                                                                          |                                                                                                   | IBM @server iSerie                                     |
|--------------------------------------------------------------------------------------------------|---------------------------------------------------------------------------------------------------|--------------------------------------------------------|
| My Tools' Properties'                                                                            | I X                                                                                               |                                                        |
| General Options Activ                                                                            | ans   Shering                                                                                     |                                                        |
| Name                                                                                             | Wy Toole                                                                                          |                                                        |
| Description                                                                                      | All the files for my development tools                                                            |                                                        |
| Source system                                                                                    | System2                                                                                           |                                                        |
| Selected files and folder                                                                        | 15                                                                                                |                                                        |
| Anytook/Init     Anytook/program1     Protook/program1     Protook/program1     Protook/program1 | Avytaole/Hall<br>Anytaole/program1<br>Swapshot /Qayt Br/Quarsys<br>AQayt Br/Quarsys Ib/NyToole He | Ib/NyTook life is being cleated. This may take several |
|                                                                                                  |                                                                                                   | Help                                                   |

|                 | IBM @server iSeries                                                                                                    |
|-----------------|----------------------------------------------------------------------------------------------------|
| to avoid having | rent version of the objects selected to send. Useful when sending the package definition several times, to save them each time. Also useful when the selected objects are expected to change on your source "original" version of those objects is what is desired to be sent to the target systems: |
| Check the       | Create snapshot box.                                                                                                    |
| Change the      | e save file path (optional).                                                                                                    |
| Click OK.       |                                                                                                    |
| Watch the       | animation.                                                                                                    |
|                 |                                                                                                    |
|                 |                                                                                                    |
|                 |                                                                                                    |
|                 |                                                                                                    |

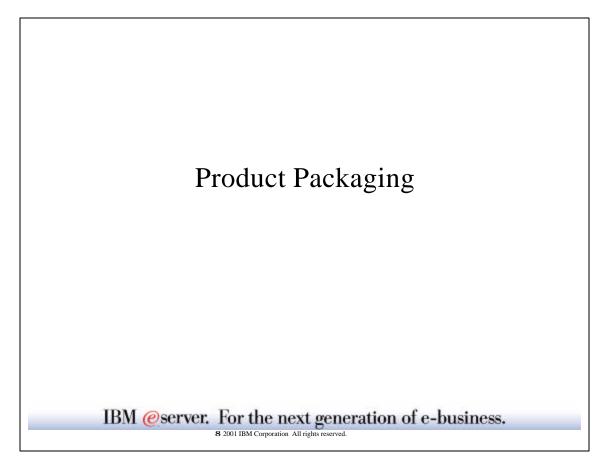

|                                                                                                    | IBM @server iSeries                                                                                                    |
|----------------------------------------------------------------------------------------------------|----------------------------------------------------------------------------------------------------|
| Management Central's focus and features provide an ideal b                                                                                                    | ase for the product packager application.                                                                                                    |
| Managing a product is easy with the Management Central p<br>has been packaged by using either the Management Centra<br>program (SM1). The iSeries system provides management f<br>the management functions for your own software, the softwa                                                                                    | I packaging function or the System Manager licensed<br>unctions for software that is identified as a product. To use                                                           |
| You need to create a product definition before you can conv<br>identifies as a product. A product definition contains all the ir<br>across multiple systems. A product definition also gives you<br>system on which you create the product definition is used to<br>you can install and generate fixes on the source system. Yo | nformation that you need to send and install a product<br>the ability to manage fixes for the product. The source<br>manage the product. Once you create a product definition, |
| The send and install function extends the OS/400 product m                                                                                                    | anagement capabilities in multi-system enterprises.                                                                                                    |
| The other functions round out the application.                                                                                                    |                                                                                                    |
| <ul> <li>Install user defined products</li> <li>Manage user defined products</li> </ul>                                                                                                    |                                                                                                    |
| Life of a product:                                                                                                    |                                                                                                    |
| Create a definition                                                                                                    |                                                                                                    |
| Install that definition onto source system                                                                                                    |                                                                                                    |
| <ul> <li>Test the product, change and reinstall as needed</li> <li>When you are done testing, send and install the product</li> </ul>                                                                                                    | t to other systems in your patwork                                                                                                    |
| <ul> <li>Generate and manage fixes for the product</li> </ul>                                                                                                    |                                                                                                    |
|                                                                                                    |                                                                                                    |

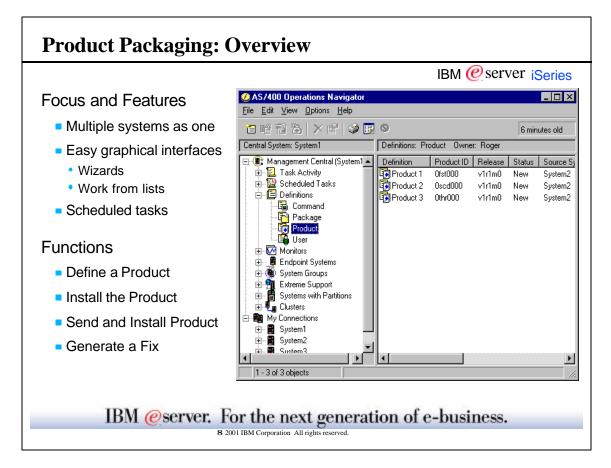

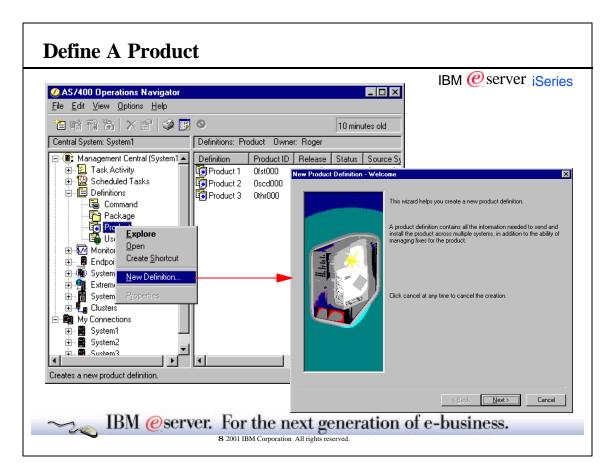

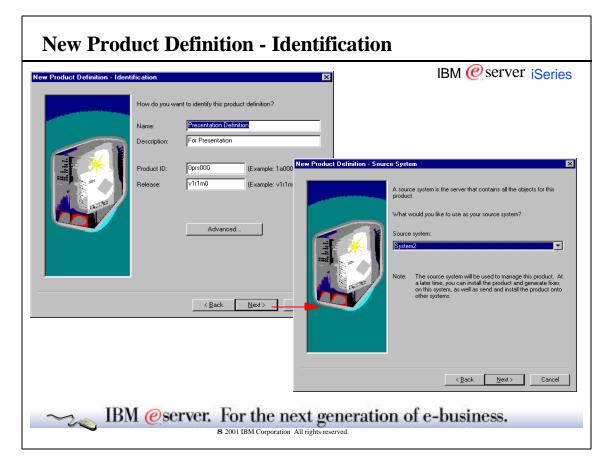

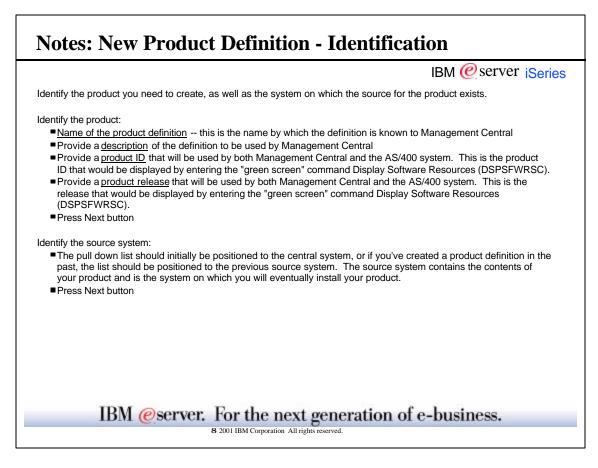

٦

| New Product Definition - Options                                                                                                    |
|----------------------------------------------------------------------------------------------------|
| New Product Definition - Options                                                                                                    |
| A product can have optional parts that can be installed only if they are wanted.<br>Does this product have any optional parts?<br>C Yes<br>C No |
| < <u>B</u> ack <u>N</u> ext > Cancel                                                                                                    |
| IBM @server. For the next generation of e-business.<br>8 2001 IBM Corporation All rights reserved.                                              |

| oducts have at least the base option. The base option contain<br>e product to run. More complex products have optional parts t |                                                 |
|----------------------------------------------------------------------------------------------------|-------------------------------------------------|
| on is needed. In most user defined products, only the base op                                                                  | hat users can choose to install if the optional |
|                                                                                                    |                                                 |
| ate there are no options to define.<br>s Next button                                                                           |                                                 |
|                                                                                                    |                                                 |
|                                                                                                    |                                                 |
|                                                                                                    |                                                 |
|                                                                                                    |                                                 |
|                                                                                                    |                                                 |
|                                                                                                    |                                                 |
|                                                                                                    |                                                 |
|                                                                                                    |                                                 |
|                                                                                                    |                                                 |
|                                                                                                    |                                                 |
|                                                                                                    |                                                 |
|                                                                                                    |                                                 |

| New Product Definition - Add Contents                                                                                                    |
|----------------------------------------------------------------------------------------------------|
| Add Contents Specify the description and development paths for the selecter option of the product. Description: Base option description Selected Folders - System2 Add Base Bernove Bernove |
| Add Files and Folders - System2<br>Select one or more items from the following:                                                                                                    |
| IBM @server. For the next generation of e-business.         8 2001 IBM Corporation All rights reserved.                                                                                                    |

| Notes: New Product Definition - Add Contents                                                                                                    |
|----------------------------------------------------------------------------------------------------|
| IBM @server iSeries                                                                                                    |
| To define the base option (or any optional code portion of your product definition), fill in the Add Contents panel.                                                                                                    |
| Add Contents:                                                                                                    |
| 2<br>Give your option a description                                                                                                    |
| 3<br>Click on the "Add" button to bring up the browse files and folders dialog. Use this dialog to identify those folders that<br>make up the contents of the option                                                                                                    |
| 4<br>To select a folder that makes up the contents of the option, click on the folder to highlight it, and click OK. Note, you<br>cannot multi-select folders. If you need to identify more than one folder for the option, select the first folder, and click<br>OK. Then click "Add" a second time, and find the second folder and click OK. |
| 5<br>For QSYS libraries you can choose exit programs.                                                                                                    |
| When all folders for the option you are defining have been identified, click OK from the Add Contents panel.                                                                                                    |
|                                                                                                    |
|                                                                                                    |
| IBM @server. For the next generation of e-business.                                                                                                    |
| 8 2001 IBM Corporation All rights reserved.                                                                                                    |

| • Product Definition - Mu                                                                                                    | Iltiple Languages 🔀                                                                                                    | IBM @server iSerie                                                                                                    |
|----------------------------------------------------------------------------------------------------|----------------------------------------------------------------------------------------------------|----------------------------------------------------------------------------------------------------|
| e<br>Preture to the second second | A product can have multiple languages that can be installed only if<br>they are wanted.<br>Does this product have multiple languages?<br>• Yes<br>• No | Licensing     Do you want to control this product with licensing, or do you want to give users unrestricted access to this product?     Yes, use licensing     No, users have unrestricted access |
|                                                                                                    | <u> </u>                                                                                                    | <u> &lt; B</u> ack <u>N</u> ext > Cancel                                                                                                    |

| Summary |                                         |                                                           | IBM @server iSeries |
|---------|-----------------------------------------|-----------------------------------------------------------|---------------------|
|         | New Product Definition - Summary        |                                                           | ×                   |
|         | Ya                                      | are now ready to preate the following product definition: |                     |
|         | Nor                                     | s Presentation Definition                                 |                     |
|         | Des                                     | rigition: For presentation                                |                     |
|         |                                         | Opre000                                                   |                     |
|         |                                         | asa v1intm0<br>uct.com/ents:                              |                     |
|         |                                         | Dese                                                      |                     |
|         | 34                                      | ce system System2                                         |                     |
|         | Lee                                     | ising: No                                                 |                     |
|         | Cite Cite Cite Cite Cite Cite Cite Cite | Finish to create the product definition.                  |                     |
|         | ÷                                       | - Back Finish Care                                        |                     |

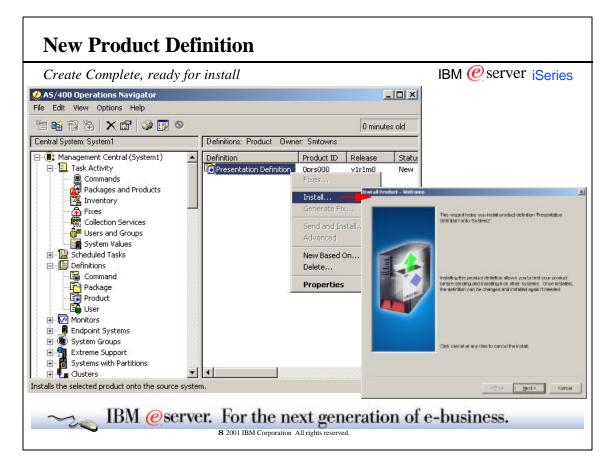

| How to Install |                                                      | IBM                                                                                                    | @server iSeries |
|----------------|------------------------------------------------------|----------------------------------------------------------------------------------------------------|-----------------|
|                | you like to do?<br>If Upgrade and<br>C. Heep like ex | ainsady installed on the target system, what would<br>previous release to this current release (<br>sting product and install this product. There will<br>releases of the same product installed. |                 |
| IBM            | I @server. For the nex<br>8 2001 IBM Corporation All |                                                                                                    | 」<br>siness.    |

٦

| id Insta    | all Paths                                                                 |                                     |                       | IBM (                                                                                   | erver iseries |
|-------------|---------------------------------------------------------------------------|-------------------------------------|-----------------------|-----------------------------------------------------------------------------------------|---------------|
| all Product | - Install Path                                                            |                                     | ×                     | I                                                                                       |               |
| -           | You selected to upgrade any exis                                          | ating release of the product to t   | Change Install Pat    | the                                                                                     | <u>.</u>      |
| 14          | Verify these install paths match th<br>match, then the upgrade will not o | he existing instell paths. If the p | The following are all | Libraries and paths that will be used to<br>be install paths if you wish. An install pe |               |
|             | the system.                                                               |                                     | Option<br>Beck        | Development Path                                                                        | Iretal Path   |
| he selected | options will be installed in the following in<br>Development Path         | nstell peths:                       |                       |                                                                                         |               |
| Base        | Aciese                                                                    | Jestprod                            | vi                    |                                                                                         |               |
|             | Mew Contents                                                              | Change Paths.                       | _                     | DK                                                                                      | Cancel Help   |
|             |                                                                           |                                     |                       |                                                                                         |               |

|                                                                                                | IBM @server iSerie                                                                                                    |
|------------------------------------------------------------------------------------------------|----------------------------------------------------------------------------------------------------|
| Select a development path for a particular option a<br>are in the development path.            | nd click view contents. A dialog will appear showing what objects                                                                                                    |
| To add/change install paths, click on the changes p<br>Path dialog will come up automatically. | paths button. The first time you install the product, the Add Install                                                                                                    |
| install path to be. Any install path cannot be the sa                                          | row under the Install Path column, and type what you want the me as any development path. QSYS development paths must be IFS. Click OK when you have all your install paths entered. |
| Click Next.                                                                                    |                                                                                                    |
|                                                                                                |                                                                                                    |
|                                                                                                |                                                                                                    |
|                                                                                                |                                                                                                    |
|                                                                                                |                                                                                                    |
|                                                                                                |                                                                                                    |
|                                                                                                |                                                                                                    |
|                                                                                                |                                                                                                    |

| Summary |                          |                                                                          |                       |                  | IBM @server iSeries |
|---------|--------------------------|--------------------------------------------------------------------------|-----------------------|------------------|---------------------|
|         | Instal Product - Summary | You are now ready to i<br>System2:                                       |                       | ntion f certo    | ×                   |
|         |                          | The following parts will Option Globar Globar Click Finish to begin inst | Product ID<br>Dors000 | Rokese<br>v1r1n0 |                     |
|         |                          |                                                                          | c Esck Tinish         | Cance            | <u>a</u>            |

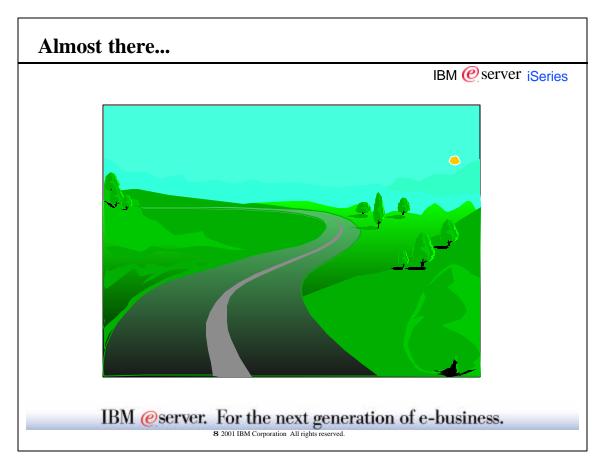

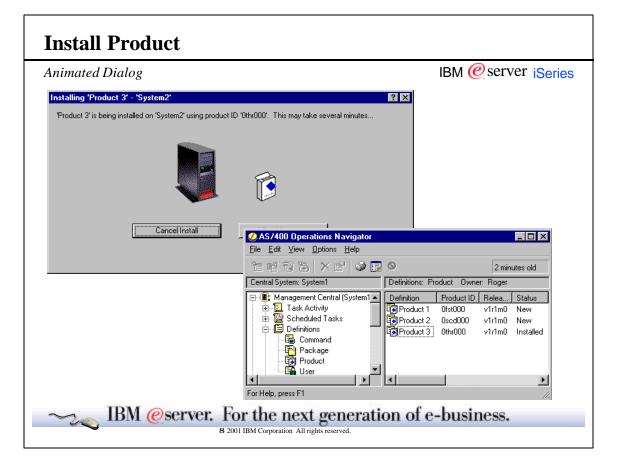

|                                        | IBM @server iserie                                                                                                    |
|----------------------------------------|----------------------------------------------------------------------------------------------------|
|                                        | og will appear while the product definition is installing. Click Cancel to end the install. If errors occur, ges to read more about the problem                                                                                                    |
| After the definition container.        | n is successfully installed, the status of the definition changes to "Installed" in the product definition                                                                                                    |
| product definitio<br>status of the pro | as been installed on the source system, you can change the product by editing the properties of the . (You can change anything BUT the source system). After you make a change to the definition, the luct will revert to New, and you will need to install it again. When you are satisfied the development of omplete, you will want to distribute the product to other systems in your network. |
|                                        |                                                                                                    |
|                                        |                                                                                                    |
|                                        |                                                                                                    |
|                                        |                                                                                                    |
|                                        |                                                                                                    |
| 1                                      | 3M @server. For the next generation of e-business.                                                                                                    |

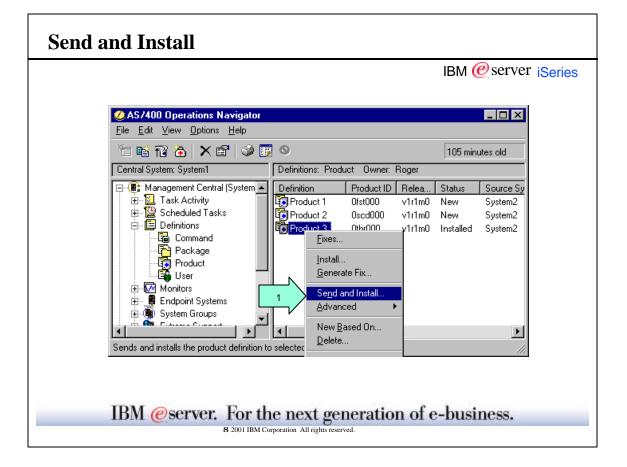

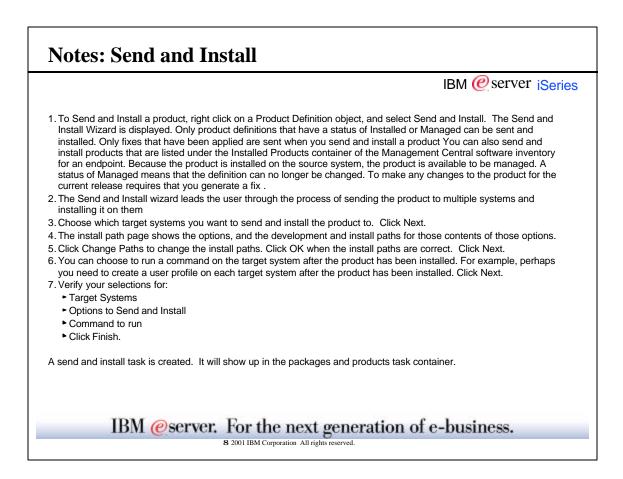

| elcome informa             | ation and Target systems                                                                                                    | IBM @server iSerie                                                                 |
|----------------------------|----------------------------------------------------------------------------------------------------|------------------------------------------------------------------------------------|
| nd and Install Product - W | Initial with the send and instruction of the send and instruction.       Send and Install Product and Install Product will be send to the targe         Click cancel at any time to cancel the send to cancel the send to cancel the sen | Con which systems and groups do you want to send and install the selected product? |
|                            |                                                                                                    | < <u>B</u> ack <u>N</u> ext > Cancel                                               |

| nstall Path                                         |                                                                     |                              |                      |                                                                                   | IBM @server iserie                                                                |
|-----------------------------------------------------|---------------------------------------------------------------------|------------------------------|----------------------|-----------------------------------------------------------------------------------|-----------------------------------------------------------------------------------|
|                                                     |                                                                     |                              | Change Install Paths | ;                                                                                 |                                                                                   |
|                                                     |                                                                     | 5                            |                      | raries and paths that will be used to ins<br>th must not match the development pa | stall the selected options. You may change the install pat<br>th for a component. |
| Send and Install Product - Ir                       | istall Path                                                         |                              | Option               | Development Path                                                                  | Install Path                                                                      |
|                                                     | and installing this product<br>in the target systems.               | will upgrade any exist       | Base                 | /QSYS.LIB/PROD1.LIB                                                               | /QSYS.LIB/PROD1INST.LIB                                                           |
|                                                     | ese install paths match the<br>ien the upgrade will not o<br>stems. |                              | <u>.</u>             |                                                                                   |                                                                                   |
| The selected options will be in<br>Option Developme |                                                                     | stall paths:<br>Install Path |                      |                                                                                   |                                                                                   |
| Base /QSYS.LIB                                      | /PROD1.LIB                                                          | /QSYS.LIB/PROI               |                      |                                                                                   | OK Cancel Help                                                                    |
|                                                     |                                                                     | _                            |                      |                                                                                   |                                                                                   |
| Viev                                                | v Contents                                                          | Change Paths                 | 1                    |                                                                                   |                                                                                   |
|                                                     |                                                                     |                              | -                    |                                                                                   |                                                                                   |
|                                                     |                                                                     |                              |                      | _                                                                                 |                                                                                   |
|                                                     |                                                                     | < <u>B</u> ack <u>N</u> e    | xt> Cancel           |                                                                                   |                                                                                   |
|                                                     |                                                                     |                              |                      |                                                                                   |                                                                                   |

| Run Command           | IBM @ server iSeries                                                                                                    |
|-----------------------|----------------------------------------------------------------------------------------------------|
| 6<br>Send and Install | Product - Run Command         After the selected products are installed, a command can be run on each target system.         Command to run:         CALL_APROGRAM         Prompt |
| IBM @server           | <u>     (Back Next)</u> Cancel  For the next generation of e-business.                                                                                                    |

| Summary | Send and Install Product - Su | IBM @server iSeries                                                                                                    |
|---------|-------------------------------|----------------------------------------------------------------------------------------------------|
|         |                               | You are now ready to send and install 'Product 3' onto the following:    You are now ready to send and install 'Product 3' onto the following:   System3  The following parts will be installed:   Option Product ID Release Base - base Othr000 v1r1m0 |
|         |                               | Options:<br>- Send from 'System2'<br>- Upgrade any previous release to this release<br>- Run a command<br>Click Finish to start sending and installing now, or click Schedule to<br>schedule when to start.                                             |
| ]       | IBM @server, Fo               | <u>K Finish</u> Schedule Cancel Or the next generation of e-business.                                                                                                    |

-

| Send and Install                                                                                                    |                                                                                                    |
|----------------------------------------------------------------------------------------------------|----------------------------------------------------------------------------------------------------|
| Task                                                                                                    | IBM @server iSeries                                                                                                    |
| <b>⊘AS/400 Operations Navigator</b><br><u>F</u> ile <u>E</u> dit <u>V</u> iew <u>O</u> ptions <u>H</u> elp                                                                                                    |                                                                                                    |
|                                                                                                    | Last changed: 12/27/00 1:19 PM                                                                                                    |
| Central System: System1 Task Activity                                                                                                    | y: Packages and Products - Started by: Roger                                                                                                    |
| Inventory       Task         Inventory       Fixes         Fixes       Fixes         Inventory       Send and         Inventory       Fixes         Inventory       System Values         Image: System Values       Scheduled Tasks         Image: Definitions       Command                                                                                                    | Status     Systems and Gr       d install 'Product 3'     Starting - preparin       System2       Status       Status <t< th=""></t<> |
| Image     Image       Image     Image       Image | Status: Started     Source system: System2       Target Systems and Groups     Status       Image: System3     All items received - installing product                                                                                                    |
|                                                                                                    | 'System3' Details                                                                                                    |
|                                                                                                    | Product ID         Release         Status           Othr000         v1r1m0         Installing                                                                                                    |
|                                                                                                    | Ready                                                                                                    |
|                                                                                                    | the next generation of e-business.                                                                                                    |

| File       Edit       Yiew       Options       Help         Image: System:       Image: System:       Ima                                      | k complete                   |                    |              |        | IBN | A @server | iSeri                         |
|----------------------------------------------------------------------------------------------------|------------------------------|--------------------|--------------|--------|-----|-----------|-------------------------------|
| Image: System 1       Image: System 1       Image: System 2       Image: System 2       Image: System 2 | ØAS/400 Operations Navigator |                    |              |        |     |           | _ 🗆 ×                         |
| Central System: System1       Definitions: Product Owner: Roger         Packages and Products       Inventory         Fixes       Product 1         Offinition Services       Product 2         Osci000       v1r1m0         Number of System Values       Othroboo         System Values       Othroboo         Product 3       Othroboo         Product 3       Othroboo         Product 3       Othroboo         Product 3       Othroboo         Product 3       Othroboo         Product 3       Othroboo         Product 4       Product 4         Product 5       Othroboo         Product 6       Product 7         Product 7       Product 7         Product 8       Product 7         Product 9       Product 7         Product 9       Product 7         Product 9       Product 7         Product 9       Product 7         Product 9       Product 9         Product 9       Product 9         Product 9       Product 9         Product 9       Product 9         Product 9       Product 9         Product 9       Product 9         Product 9 <t< td=""><td></td><td></td><td></td><td></td><td></td><td></td><td></td></t<>                                                                                                    |                              |                    |              |        |     |           |                               |
| Packages and Products       Definition       Product ID       Relea       Status       Source System       Last         Inventory       Fixes       Product 1       Ofst000       v1r1m0       New       System2       12/2         Fixes       Collection Services       Product 2       0scd000       v1r1m0       New       System2       12/2         Product 3       Othr000       v1r1m0       New       System2       12/2         System Values       System Values       Othr000       v1r1m0       Managed       System2       12/2         Definitions       Definitions       Product 3       Othr000       v1r1m0       Managed       System2       12/2                                                                                                    | 🛅 📽 🔁   🗙 🗃   🧼 👿 (          | 9                  |              |        |     | 3 minut   | es old                        |
| Inventory     Fixes     Gollection Services     System Values     System Values     Definitions                                                                                                    | Central System: System1      | Definitions: Produ | ict Owner: F | Roger  |     |           |                               |
| Package                                                                                                    | Fixes<br>                    | Product 2          | Oscd000      | v1r1m0 | New | System2   | 12/22/0<br>12/22/0<br>12/27/0 |
| 1 · 3 of 3 objects                                                                                                    | 1 - 3 of 3 objects           |                    |              |        |     |           |                               |

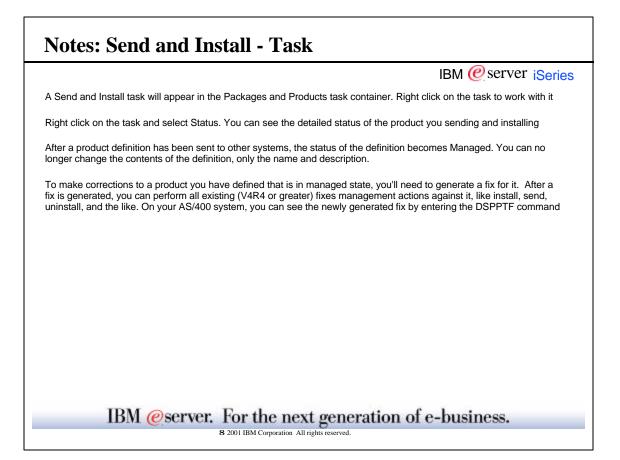

| ıke a fix to a problem                                                                                                    | IB                                                                                                    | M 🙋 server ise                                 |
|----------------------------------------------------------------------------------------------------|----------------------------------------------------------------------------------------------------|------------------------------------------------|
| AS/400 Operations Navigator           Eile         Edit         View         Options         Help                                                                                                    |                                                                                                    |                                                |
| 1 🖻 📽 🟠   🗙 🗗 🧼 🗊                                                                                                    | 0                                                                                                    | 0 minutes old                                  |
| Central System: System1                                                                                                    | Definitions: Product Owner: Roger                                                                                                    |                                                |
| Imagement Central (System ▲         Imagement Central (System ▲         Imagement Central (System ▲         Imagement Central (System ▲         Imagement Central (System ▲         Imagement Central (System ▲         Imagement Central (System ▲         Imagement Central (System A         Imagement Central (System A <th>Definition     Product ID     Relea     Status       Product 1     Ofst000     v1r1m0     New       Product 2     0scd000     v1r1m0     New       Product 2     0scd000     v1r1m0     Installed       Fixes     Install     Install       Generate Fix     Send and Install     Advanced       New Based On     Delete       Ptoperties</th> <th>Source System<br/>System2<br/>System2<br/>System2</th> | Definition     Product ID     Relea     Status       Product 1     Ofst000     v1r1m0     New       Product 2     0scd000     v1r1m0     New       Product 2     0scd000     v1r1m0     Installed       Fixes     Install     Install       Generate Fix     Send and Install     Advanced       New Based On     Delete       Ptoperties | Source System<br>System2<br>System2<br>System2 |
| Generates a fix for the selected product de                                                                                                    | finition                                                                                                    |                                                |

| Generate Fix                                                           |                                              |
|------------------------------------------------------------------------|----------------------------------------------|
|                                                                        | IBM @ server iSeries                         |
| Generate Fix for 'Product 3'                                           | ? X<br>Add Files and Folders - System2       |
| Select the objects and other settings to generate this fix on System2. |                                              |
| Fix: 1000001 (Example: 1aa0001)                                        | Select one or more items from the following: |
| Gen                                                                    |                                              |
| Total size: OKB Exit Program Requisites OK Cancel                      | Cancel Generate Verv Messages<br>Help        |
| B 2001 IBM Corporation All rights reserved.                            |                                              |

| <ul> <li>Generate a fix:</li> <li>Select a fix id. Management Central will default a fix id for you, that you can change as needed.</li> <li>Click on Add to add objects to your fix. Fixes cannot contain a mixture of QSYS and IFS objects.</li> <li>Select the boxes in front of the objects you want to be in your fix. Click OK</li> <li>You can add an exit program that will run before and after the fix is installed. Type in the name of the program (NO .pgm suffixes needed) and the library (NO .lib suffix is needed) or browse to find your exit program.</li> <li>Add corequisite and prerequisite fixes as needed, you can browse for these as well.</li> <li>When you click OK on the Generate Fix dialog, an animated dialog appears while the fix is being created. Click cancel to stop creating the fix. If errors occur, the View Messages button will become enabled. Click on the button to view more information.</li> <li>When the fix is created successfully, it will automatically be added into the Management Central fixes inventory for the source system, where you can manage the fix. Or you can right click on your product definition and select Fixes. This will bring up a window with all fixes for that product. You can manage your fixes from this window as well.</li> <li>From the product definition, you can right click and choose Fixes. This will bring up a window of all fixes for that product. You can manage your fixes from there.</li> <li>NOTE: You can also manage your fixes under a Management Central Endpoint System or Group. After fixes are generated, they are automatically inserted into the Management Central Inventory.</li> </ul> |                                                                                                    |                                                                                                    | IBM @server iSeries                                                                                                    |
|----------------------------------------------------------------------------------------------------|----------------------------------------------------------------------------------------------------|----------------------------------------------------------------------------------------------------|----------------------------------------------------------------------------------------------------|
| When you click OK on the Generate Fix dialog, an animated dialog appears while the fix is being created. Click cancel to stop creating the fix. If errors occur, the View Messages button will become enabled. Click on the button to view more information.<br>When the fix is created successfully, it will automatically be added into the Management Central fixes inventory for the source system, where you can manage the fix. Or you can right click on your product definition and select Fixes. This will bring up a window with all fixes for that product. You can manage your fixes from this window as well.<br>From the product definition, you can right click and choose Fixes. This will bring up a window of all fixes for that product. You can manage your fixes from here.                                                                                                    | <ul> <li>Select a fix id. Manage</li> <li>Click on Add to add obj</li> <li>Select the boxes in fror</li> <li>You can add an exit pro.pgm suffixes needed)</li> </ul> | ects to your fix. Fixes cannot contain a mit<br>t of the objects you want to be in your fix.<br>gram that will run before and after the fix<br>and the library (NO .lib suffix is needed) of | at you can change as needed.<br>xture of QSYS and IFS objects.<br>Click OK<br>is installed. Type in the name of the program (NO<br>or browse to find your exit program. |
| When the fix is created successfully, it will automatically be added into the Management Central fixes inventory for the source system, where you can manage the fix. Or you can right click on your product definition and select Fixes. This will bring up a window with all fixes for that product. You can manage your fixes from this window as well.<br>From the product definition, you can right click and choose Fixes. This will bring up a window of all fixes for that product. You can manage your fixes from the product definition, you can right click and choose Fixes. This will bring up a window of all fixes for that product. You can manage your fixes from the product. You can manage your fixes from here.                                                                                                    | When you click OK on the G to stop creating the fix. If err                                                                                                    | enerate Fix dialog, an animated dialog ap                                                                                                    | ppears while the fix is being created. Click cancel                                                                                                    |
| product. You can manage your fixes from here.<br>NOTE: You can also manage your fixes under a Management Central Endpoint System or Group. After fixes are                                                                                                    | When the fix is created succ<br>source system, where you c                                                                                                    | an manage the fix. Or you can right click                                                                                                    | on your product definition and select Fixes. This                                                                                                    |
|                                                                                                    |                                                                                                    |                                                                                                    | s will bring up a window of all fixes for that                                                                                                    |
|                                                                                                    |                                                                                                    |                                                                                                    |                                                                                                    |
|                                                                                                    |                                                                                                    |                                                                                                    |                                                                                                    |
|                                                                                                    | 1011                                                                                                    | server. For the next gen                                                                                                    |                                                                                                    |

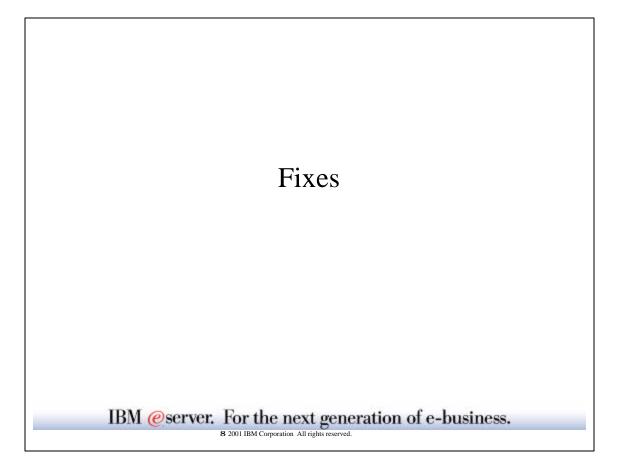

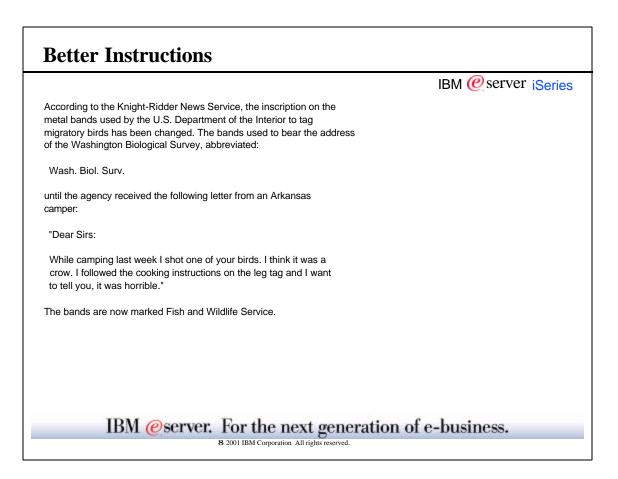

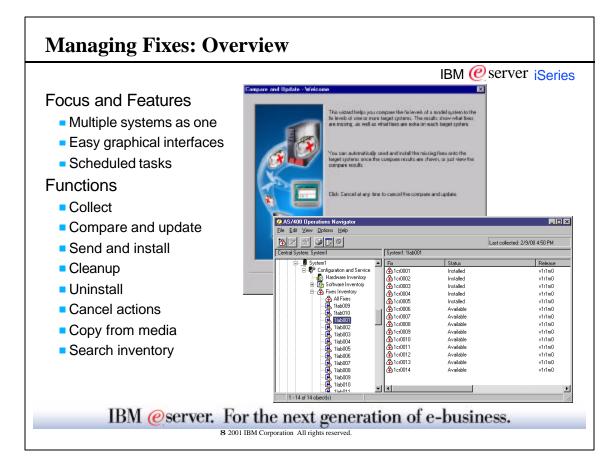

|                                                                                                    | IBM @server iSerie        |
|----------------------------------------------------------------------------------------------------|---------------------------|
| Management Central's focus and features provide an ideal base for the fix managem                                                                                                    | ent application.          |
| The application's star functions extend the OS/400 PTF Management capabilities in                                                                                                    | multi-system enterprises. |
| The other functions round out the application.<br>Cleanup deletes the save files and cover letters for selected fixes.<br>Uninstall completely removes the selected fixes or changes their status to "Available<br>Cancel actions cancels any install or uninstall action set to occur during the next rest<br>The sample wizard and list screens are explored later. |                           |
|                                                                                                    |                           |
|                                                                                                    |                           |

|                                                                                                    |                                                                                                    |                                                                                                    |                                                                                                    | _ IBM @server iSerie |
|----------------------------------------------------------------------------------------------------|----------------------------------------------------------------------------------------------------|----------------------------------------------------------------------------------------------------|----------------------------------------------------------------------------------------------------|----------------------|
| A5/400 Operations Navi<br>File Edit View Options H                                                                                                    |                                                                                                    |                                                                                                    |                                                                                                    | <u>×</u>             |
|                                                                                                    |                                                                                                    |                                                                                                    |                                                                                                    |                      |
| 🐰 🖻 💼   🗙 😭 🗐                                                                                                    |                                                                                                    | Management Central (Syst                                                                                                    | 11 minutes old                                                                                                    | -                    |
| Extreme Support<br>Extreme Support<br>Systems with Pi<br>Extreme Support<br>Extreme Support<br>Extre | Explore<br>Open<br>Create Shortcut<br>Users and Groups<br>Inventory<br>Monitors                                                                                                    | Name<br>Task Activity<br>Scheduled Tasks<br>Definitions<br>Amonitors<br>Endpoint Systems<br>System Groups<br>Extreme Support<br>Systems with Partitions<br>Clusters<br>Collect | Description Collect Inventory - Suc's Group Inventory to colect Hordware Software System value Date and Stopp Later and Stopp Actions to run on certical system when col | iection completex    |
|                                                                                                    | Fixes<br>Collection Services<br>Run Command<br>System Values<br>New Based On<br>Delete<br>Properties                                                                                                    | Export Run Actions                                                                                                    | OK                                                                                                    | Schedule Cencel Help |
| Collects inventory on the select                                                                                                    | and a state of the state of the |                                                                                                    |                                                                                                    |                      |

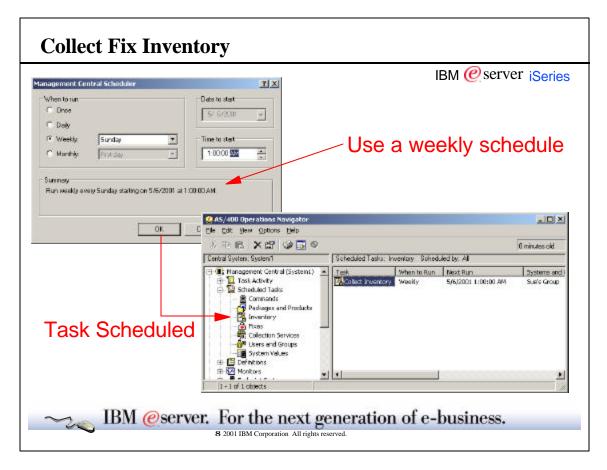

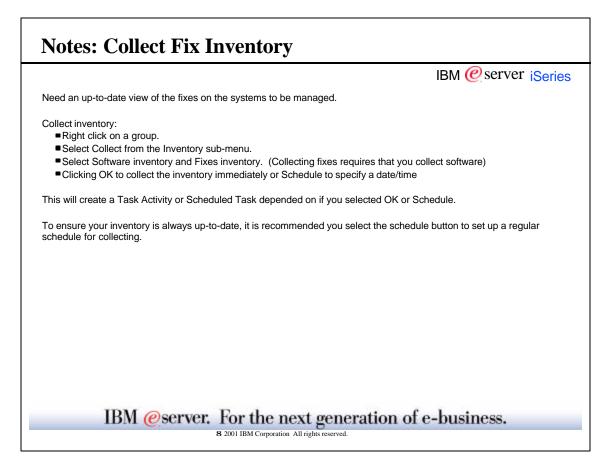

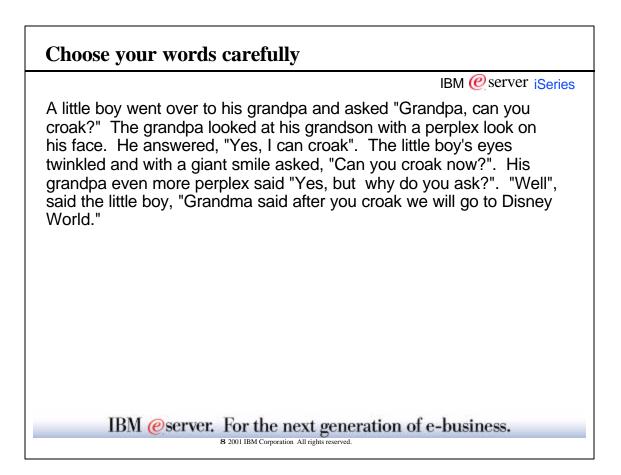

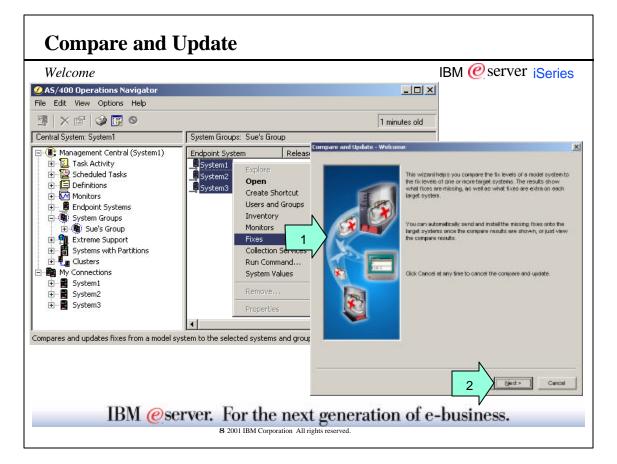

|                         | IBM @server iSerie                                                                                                    |
|-------------------------|----------------------------------------------------------------------------------------------------|
|                         | em has all the desired fixes installed, the fixes on that model system can be replicated across ems within the enterprise.                                                                                                    |
| Compare and upda        | ite:                                                                                                    |
| 1<br>Select your system | is and right click.                                                                                                    |
| system and not ins      | ate wizard leads through a selection process to retrieve a list of fixes that are installed on the model talled on the target systems. That list can be installed or just viewed and printed. In addition, fixes the target systems but not installed on the model system can be view as well. |
|                         |                                                                                                    |
|                         |                                                                                                    |
|                         |                                                                                                    |

| lodel and Target Systems                                                                                                    | IBM 🥝                                                                                                    | server iseri                                       |
|----------------------------------------------------------------------------------------------------|----------------------------------------------------------------------------------------------------|----------------------------------------------------|
| Anpare and Update - Model System<br>Your model system is any system you wont to use as a base when<br>comparing to other systems.<br>What would joullike to use an your model system? | Date and Update - Target Systems and Groups                                                                                                    |                                                    |
| Nodel system:<br>System 1<br>Byrstem 2<br>System 2<br>System 2                                                                                                    | You taget govern and goups of system gaup that you want to can be set on the system gaup that you want to can be what target systems and goups of Target systems and goups of Target systems and goups | pae with the nodel system<br>ould you like to use? |
|                                                                                                    | System2                                                                                                    | Влемена.<br>В егодуе                               |
| 3 Heat>                                                                                                    |                                                                                                    |                                                    |
| -                                                                                                    | 4                                                                                                    | New: Caree                                         |

|                                                                                                    | IBM @server iSeries |
|----------------------------------------------------------------------------------------------------|---------------------|
| The Compare and Update wizard leads through model and target system                                            | selection.          |
| Specify your model and target systems:                                                                         |                     |
| 3                                                                                                    |                     |
| Select your model system from the drop down list.<br>Click Next.                                               |                     |
| 4                                                                                                    |                     |
| Click Browse and select target systems.<br>Remove model system from the target list if desired.<br>Click Next. |                     |
| The wizard starts out with the last used model system.                                                         |                     |
| The wizard starts out with the target systems selected in step 1.                                              |                     |
|                                                                                                    |                     |
|                                                                                                    |                     |
|                                                                                                    |                     |
|                                                                                                    |                     |
|                                                                                                    |                     |

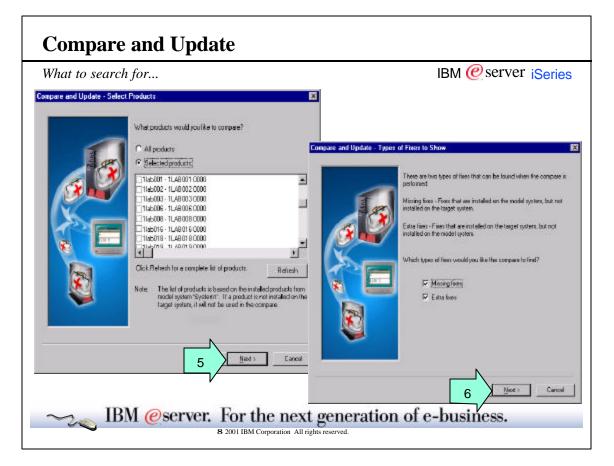

| The Compare and Update wizard considers installed fixes for all or some of the products that are installed<br>and allows selection of the fixes that are not installed on the target systems.<br>Select which product's fixes to compare:<br>Note: In V5R1, the list of fixes to compare is not retrieved from the central system inventory until the "Se<br>products" radio button is selected. At that time, the list of products is selected. If the compare and upda<br>a second time, only the products that had been previously selected are shown. To see a list of all produ-<br>refresh button.<br>5<br>"All products,"<br>select products<br>Click Next.<br>Choose what type of fixes to show:<br>Note: The Compare and Update Fixes Wizard has always shown fixes that were present on the model s<br>missing on the target systems. In V5R1, users can now view "Extra" fixes that are present on the target<br>not exist on the model system. | ed on the model   |
|----------------------------------------------------------------------------------------------------|-------------------|
| Note: In V5R1, the list of fixes to compare is not retrieved from the central system inventory until the "Se<br>products" radio button is selected. At that time, the list of products is selected. If the compare and upda<br>a second time, only the products that had been previously selected are shown. To see a list of all produ-<br>refresh button.<br>5<br>"All products,"<br>select products<br>Click Next.<br>Choose what type of fixes to show:<br>Note: The Compare and Update Fixes Wizard has always shown fixes that were present on the model s<br>missing on the target systems. In V5R1, users can now view "Extra" fixes that are present on the target                                                                                                    |                   |
| "All products,"<br>select products<br>Click Next.<br>Choose what type of fixes to show:<br>Note: The Compare and Update Fixes Wizard has always shown fixes that were present on the model s<br>missing on the target systems. In V5R1, users can now view "Extra" fixes that are present on the target                                                                                                    | ate wizard is run |
| Note: The Compare and Update Fixes Wizard has always shown fixes that were present on the model s missing on the target systems. In V5R1, users can now view "Extra" fixes that are present on the target                                                                                                    |                   |
|                                                                                                    |                   |
| 6<br>show missing fixes,<br>show extra fixes.<br>Click Next.                                                                                                    |                   |
| Click Next.                                                                                                    |                   |

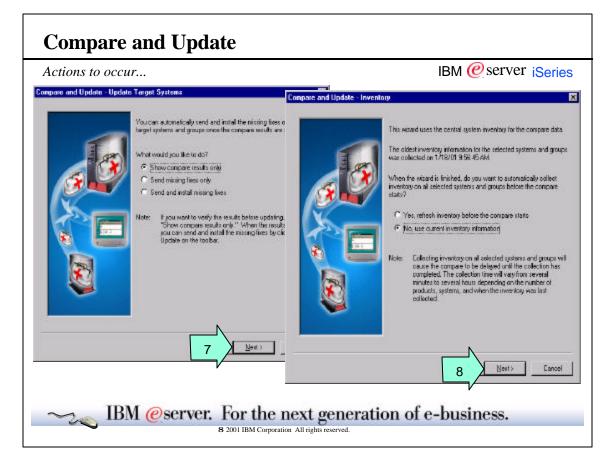

|                                                                                                    | IBM @server iSeries         |
|----------------------------------------------------------------------------------------------------|-----------------------------|
| The Compare and Update wizard offers a choice whether to relast collection date and time of the oldest inventory is displaye information is displayed. |                             |
| Choose what is to be done about the fixes that are not installe                                                                                        | ed on the target systems:   |
| 7                                                                                                    |                             |
| Just show them for now,                                                                                                    |                             |
| or just send them,                                                                                                    |                             |
| or send them and install them.                                                                                                    |                             |
| Click Next.                                                                                                    |                             |
| If you choose now to just see the list, you'll have a chance late                                                                                      | er to choose other actions. |
| Choose whether to refresh the inventory:                                                                                                    |                             |
| 8                                                                                                    |                             |
| Yes, refresh inventory before the compare starts - or                                                                                                  |                             |
| No, use the current inventory                                                                                                    |                             |
| Click Next.                                                                                                    |                             |
|                                                                                                    |                             |
|                                                                                                    |                             |
| IPM Common For the new                                                                                                    | ·                           |
| IBM @server. For the nex                                                                                                    | generation of e-business.   |

| Summary   |                                                        | IBM @server iSeries |
|-----------|--------------------------------------------------------|---------------------|
| Compare a | d Update - Summary                                     | ×                   |
|           | Click Finish to start comparing fix levels for the f   | allowing            |
|           | Proclucts:                                             |                     |
|           | (A 11ab001 - 1LAE001 0000<br>(A 11ab002 - 1LAE002 0000 | -                   |
|           | 🛃 100003 - 1LAE003 0000                                | -                   |
|           | Madel system System1                                   |                     |
|           | Target systems and groups                              |                     |
|           | System 1                                               |                     |
| 8         | System 2<br>System 3                                   |                     |
|           |                                                        |                     |
|           | Fores to finit Missing and extra fixes                 |                     |
|           | Update details:<br>- Show compare results only         |                     |
|           |                                                        |                     |
|           |                                                        |                     |
|           | Collect inventory before compare:                      | No                  |
|           |                                                        | ~                   |
|           |                                                        |                     |
|           | _ 9 <u>Finish</u>                                      | Cancel              |
|           | /                                                      |                     |

|                                        | IBM @server iSeries |
|----------------------------------------|---------------------|
| Review the summary:                    |                     |
| 9                                      |                     |
| Verify your selections for:            |                     |
| Products                               |                     |
| Model system                           |                     |
| Target systems                         |                     |
| What to do with the results            |                     |
| Whether to refresh the inventory first |                     |
| Click Finish.                          |                     |
|                                        |                     |
|                                        |                     |

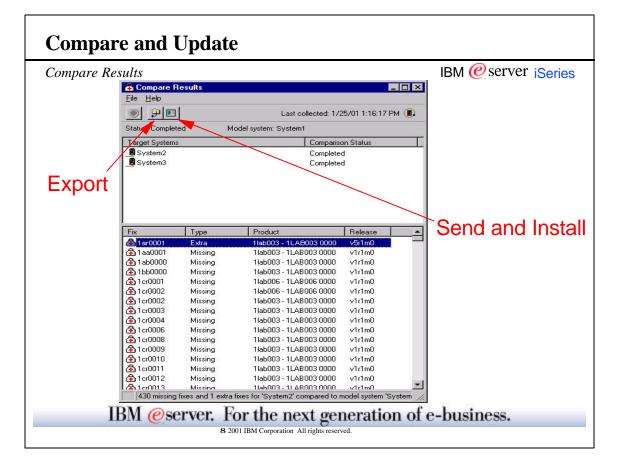

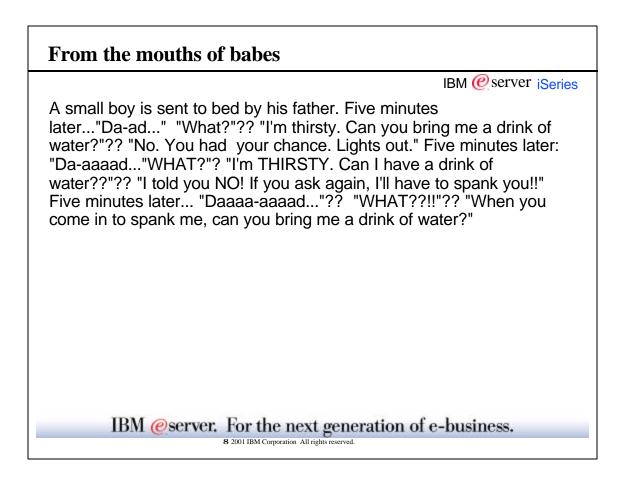

٦

| Send and I                 | nstall                                                                                                    |                                                                                                    |
|----------------------------|----------------------------------------------------------------------------------------------------|----------------------------------------------------------------------------------------------------|
|                            |                                                                                                    | IBM @server iSeries                                                                                        |
| Update Target Systems - We | lcome                                                                                                    |                                                                                                    |
|                            | This wizard updates the target systems by sending and installing the<br>missing fixes onto the target systems based on what was shown in |                                                                                                    |
|                            | the compare results.                                                                                                    | arget Systems - How to Update 🛛 🕅                                                                          |
|                            | At the end of the wizard, you can schedule when you want the update to start.                                                            | Using this missing files a horen in the compare results, here do you<br>want to update the target systems? |
|                            | Click Cancel at any time to cancel the update.                                                                                           | C Sendiniung bes<br>C Send android mising hes<br>Send android mising hes                                   |
|                            |                                                                                                    |                                                                                                    |
|                            |                                                                                                    | 2 Betto Carcel                                                                                             |
| ∼z <sub>€</sub> IBM        | eserver. For the next ge<br>8 2001 IBM Corporation All rights ress                                                                       |                                                                                                    |

| Notes: Send and Install                                                                                                    |
|----------------------------------------------------------------------------------------------------|
| IBM @server iSeries                                                                                                    |
| The Update wizard uses the compare results to update the target systems with the missing fixes. Specify whether it only sends the fixes to the target systems or sends and installs the fixes. The wizard offers the choice to send and install now or to schedule it for later. |
| 1<br>Click Next.                                                                                                    |
| 2<br>Choose what to do with the fixes:<br>Send the missing fixes, or<br>Send and install the missing fixes<br>Click Next.                                                                                                    |
| IBM @server. For the next generation of e-business.<br>8 2001 IBM Corporation All rights reserved.                                                                                                    |

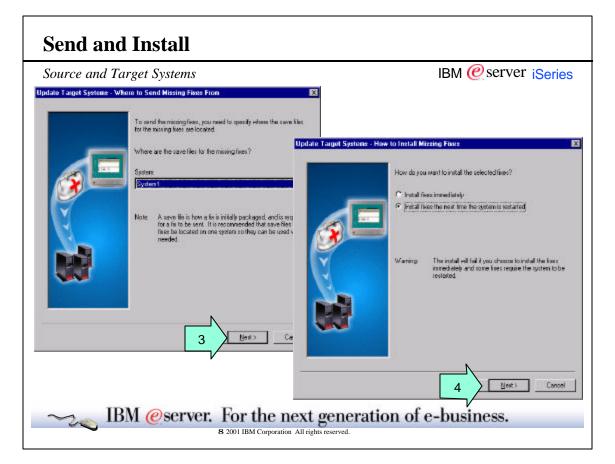

|                                                                                                    | IBM @server iSeries                   |
|----------------------------------------------------------------------------------------------------|---------------------------------------|
| To send the fixes to the target systems the wizard has to send them as save                                                                            |                                       |
| Identify your source system:                                                                                                    |                                       |
| 3<br>Select the source system from the drop down list.<br>Click Next.                                                                                  |                                       |
| Many fixes can be installed while the system is up and running, but some carestart process.                                                            | n be installed only during the system |
| Decide how to install the fixes:                                                                                                    |                                       |
| 4<br>Choose:<br>Install fixes immediately, or<br>Install fixes the next time the system is restarted<br>Click Next.                                    |                                       |
| Save files are like on-line media/devices. We'll see more about them later.                                                                            |                                       |
| Install fixes immediately only if the fixes can be installed while the system is of<br>Otherwise, install fixes the next time the system is restarted. | up and running.                       |
| IBM @server. For the next generat                                                                                                    | tion of e-business.                   |

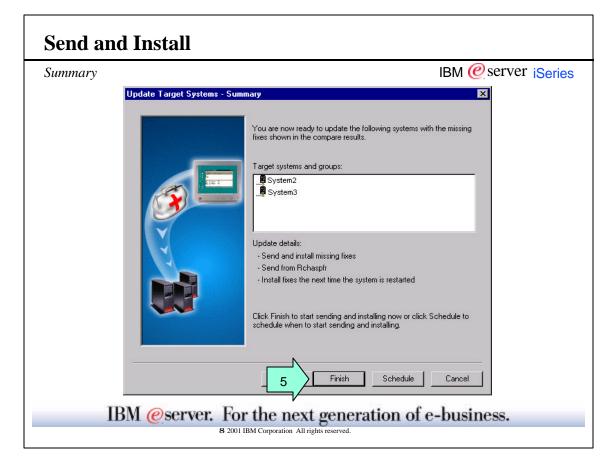

|                                                                             | IBM @server iseries  |
|-----------------------------------------------------------------------------|----------------------|
| Before it starts the send, the wizard displays a summary of selected inform | nation               |
| Review the summary:                                                         |                      |
| 5                                                                           |                      |
| Verify:                                                                     |                      |
| Target systems and groups<br>Send only or send and install                  |                      |
| Source system                                                               |                      |
| Immediately or during next system restart                                   |                      |
| Click Finish.                                                               |                      |
| Click Finish to start the send now. Click Schedule to start it later.       |                      |
| IBM @server. For the next gener                                             | ation of e-business. |

٦

| Task                                               |          |                     |            |                   |                       | I           | 3M @server i <mark>Serie</mark> |
|----------------------------------------------------|----------|---------------------|------------|-------------------|-----------------------|-------------|---------------------------------|
| AS/400 Operations Navigator                        |          |                     |            |                   |                       |             |                                 |
| ile <u>E</u> dit ⊻iew <u>O</u> ptions <u>H</u> elp |          |                     |            |                   |                       |             |                                 |
| 2 0 X 🖆 🕸 👿 O                                      |          |                     |            |                   |                       |             | Last changed: 1/19/01 2:21 PM   |
| Central System: System1                            | Task Act | ivity: Fixes Starte | ed by: All |                   |                       |             |                                 |
| 🖃 📳 Management Central (System 1) 🔺                | Task     |                     | Status     |                   | Systems and Groups    | Description | Started                         |
| 🚊 🛄 Task Activity                                  | Send     | and Install Fixes   | Comple     | 🍐 'Send an        | d Install Fixes' Sta  | atus        | _ 🗆                             |
| - 🖳 Commands 🛛 🖊                                   |          |                     | <. I       | <u>File H</u> elp |                       |             |                                 |
| - 🕣 Packages and Products                          |          |                     |            |                   |                       |             |                                 |
| 📲 Inventory                                        | 1        |                     |            |                   |                       |             |                                 |
| - 🚯 Fixes                                          |          |                     |            | Status: Compl     | eted Send fro         | om: System1 |                                 |
|                                                    |          |                     |            | Target System     |                       | Statu       | \$                              |
| 🚽 🔐 Users and Groups                               |          |                     |            | 🕞 📕 System        |                       | 1039000     | leted                           |
| 🔄 🌆 System Values                                  |          |                     |            | 🔚 🚆 System        | 13                    | Comp        | bleted                          |
| E - 12 Scheduled Tasks<br>E - 12 Definitions       |          |                     |            | System3' Det      | aile                  |             |                                 |
| 1 - 8 of 15 objects                                |          | 1                   |            | Fix               | Product               | Release     | Fix Status                      |
|                                                    |          | .)                  |            | A 1cr0001         | 1lab001               | v1r1m0      | Install at next restart         |
|                                                    |          |                     |            | A 1cr0002         | 1lab001               | v1r1m0      | Install at next restart         |
|                                                    |          |                     |            | 👌 1cr0003         | 1lab001               | v1r1m0      | Install at next restart         |
|                                                    |          |                     |            | 合 1cr0004         | 1lab001               | v1r1m0      | Install at next restart         |
|                                                    |          |                     |            | 🔒 1 cr0005        | 1lab001               | v1r1m0      | Install at next restart         |
|                                                    |          |                     |            | 5 of 5 fixe       | s received on 'System | 3'          |                                 |

| Notes: Send and Install                                            |                     |
|--------------------------------------------------------------------|---------------------|
|                                                                    | IBM @server iSeries |
| Once the send is started, its status can be tracked.               |                     |
| 6<br>Select Task Activity to view the send task in the right pane. |                     |
| 7<br>Select the send task to see its status.                       |                     |
| 8<br>Select one of the target systems to see fix level details.    |                     |
|                                                                    |                     |
|                                                                    |                     |
|                                                                    |                     |
|                                                                    |                     |
|                                                                    |                     |
| IBM @server. For the next generat                                  | ion of e-business.  |
| 8 2001 IBM Corporation All rights reserved.                        |                     |

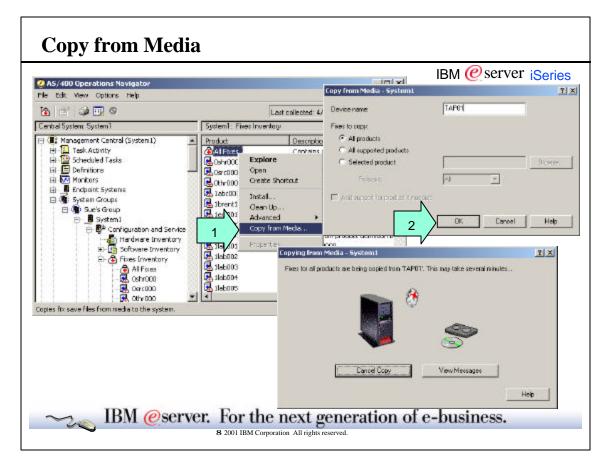

| Notes: Copy from Media                                                                                                    |                                                                                             |
|----------------------------------------------------------------------------------------------------|---------------------------------------------------------------------------------------------|
|                                                                                                    | IBM @server iSeries                                                                         |
| To copy from media:                                                                                                    |                                                                                             |
| 1                                                                                                    |                                                                                             |
| Right click on "All Fixes", or any product.                                                                                                    |                                                                                             |
| Select Copy from Media.                                                                                                    |                                                                                             |
| 2                                                                                                    |                                                                                             |
| Type in the name of the media device.                                                                                                    |                                                                                             |
| Choose which fixes to copy:                                                                                                    |                                                                                             |
| Fixes for all products                                                                                                    |                                                                                             |
| Fixes for all supported products                                                                                                    |                                                                                             |
| Fixes for selected products                                                                                                    |                                                                                             |
| Click OK. Watch the animation.                                                                                                    |                                                                                             |
| To do anything with fixes the product save files must be located on the sou<br>like media/devices. The software product vendor puts fixes onto media or<br>files are located on the source system, but are not installed on the source<br>used for distribution to the target systems. To do so, designate the produ<br>function offers the option of designating products as supported. | into save files. If the software product save system, those product save files can still be |
| Several options are available for getting save files located on the source s<br>Send PTF Order (SNDPTFORD - 5769-SS1)                                                                                                    | system.                                                                                     |
| Internet PTFs (IBM Web Sites)                                                                                                    |                                                                                             |
| ■ APIs                                                                                                    |                                                                                             |
| Generate Program Temporary Fix Name (QPZGENNM)                                                                                                    |                                                                                             |
| Log Program Temporary Fix Information (QPZLOGFX)                                                                                                    |                                                                                             |
| Copy PTF to Save File (CPYPTFSAVF - 5769-SM1)                                                                                                    |                                                                                             |
| Copy from media (Management Central)                                                                                                    | ation of e-business.                                                                        |

| Search                                                                                                    |                                                                                                    |        |                                                                                  |                    |          |                                | I                      | BM 🙋 ser         | ver iSerie |  |
|----------------------------------------------------------------------------------------------------|----------------------------------------------------------------------------------------------------|--------|----------------------------------------------------------------------------------|--------------------|----------|--------------------------------|------------------------|------------------|------------|--|
| AS/400 Operations Na                                                                                                    | vigator                                                                                                    |        |                                                                                  | 6                  | iearch - | Sue's Group                    |                        |                  | 코프         |  |
| le Edit View Options                                                                                                    | Help                                                                                                    |        |                                                                                  |                    | _        | Inventory to search            | x .                    |                  |            |  |
| 🛯 🛍 🗙 🗗 😒 🛛                                                                                                    | 9 Q                                                                                                    |        |                                                                                  | Q minu             |          | Field                          |                        |                  |            |  |
| anhal System System1 Success Sue's Group                                                                                                    |                                                                                                    |        |                                                                                  |                    |          | Basic Advanced                 |                        |                  |            |  |
| B: Management Central (System))     B: D Task Actinty     B: D Scheduled Tasks     B: D Definitions     B: D Mantors     B: D Mantors     B: D Mantors     B: D Mantors     B: D Mantors     B: D Mantors                                                                    |                                                                                                    |        | Endpoint System Refease<br>System1 Vortind<br>System2 Vortind<br>System3 Vortind |                    |          | ito:                           |                        |                  |            |  |
| Constant Section     Constant Section     Constant Section     Constant Section     Constant Section     Constant Section     Constant Section     Constant Section     Constant Section     Constant Section     Constant Section     Constant Section     Constant Section | Explore<br>Open<br>Create Shortout<br>Users and Groups<br>Pavenkey<br>Monitors<br>Fices<br>Collection Services<br>Run Connend<br>Dystem Values | 5<br>5 |                                                                                  | es For "1000003    |          | sing basic orieria<br>As Greep |                        | iesch Dose       | Hap        |  |
|                                                                                                    | New Based On<br>Deleter                                                                                                    |        | tile tiek                                                                        |                    |          | Las                            | k callected: 4/30/2001 | 200:45 PM 🖲      |            |  |
|                                                                                                    | Properties                                                                                                    | 1      | Rx                                                                               | System             |          | Status                         | Product                | Release          |            |  |
| arches inventory on the se                                                                                                    | ected systems and group                                                                                                    | 34     | 1000003                                                                          | System2<br>System2 |          | Avalabie<br>Avalabie           | 06/1000                | lining<br>Sector |            |  |

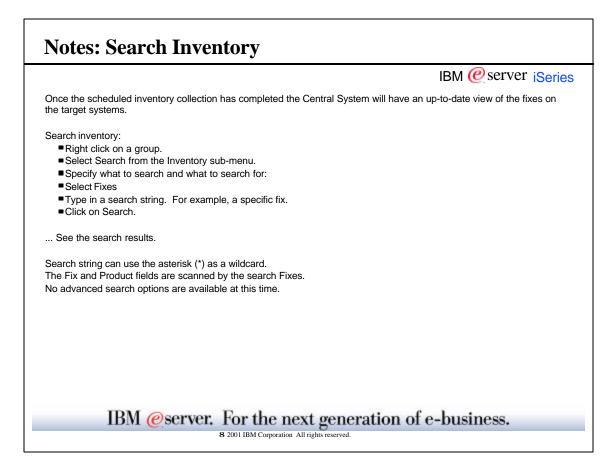

| 1                    | arch re            | esults                        |                                  |                                       |              |                 |                  |              |                | IBN    | M @server iSeries |
|----------------------|--------------------|-------------------------------|----------------------------------|---------------------------------------|--------------|-----------------|------------------|--------------|----------------|--------|-------------------|
| Search Fixes<br>Help | For "1000          | 003" On                       | Sue's G                          | iroup                                 |              |                 |                  |              | ×              |        |                   |
|                      |                    |                               |                                  |                                       | l act        | collected: A    | /30/2001-2-0     |              |                |        |                   |
|                      | Curkers            |                               |                                  | -                                     | Last         |                 |                  | Export to PC | File           |        | 1                 |
| 1000000              | System             |                               |                                  | Status                                |              |                 | oduct            | Save (n      | My Docume      | nts    | - + 🗈 💣 💷-        |
| 1000003<br>1000003   | System2<br>System2 |                               |                                  | Available<br>Available                |              |                 | it000<br>16000   | TIEM         |                |        |                   |
|                      |                    |                               | systems a                        | ral Fines S<br>ind groups<br>20/20/01 |              | roup            |                  |              | teat html      | Chini) | Seve<br>Cancel    |
|                      |                    | Last co                       |                                  | teria 100                             | 0003         |                 |                  | 505          | . In sear toge |        |                   |
| Fixes<br>Inventory:  | ]                  | Last co                       |                                  |                                       | 0003         |                 |                  | 5/P*         | - Hereite      |        |                   |
|                      | System             | Last co                       | Search cri                       |                                       | Same         | Cover<br>Letter | Last<br>Changed  |              | - Protogo      |        |                   |
| Inventory:           |                    | Last co<br>Status             | Search cri<br>Product            | teria 100<br>Release                  | Save         |                 | 2010/01/01/01/01 |              | - Protogo      |        |                   |
| Inventory:<br>Fix    | System             | Last co<br>Status<br>Avalable | Search cri<br>Product<br>0xiz000 | Release                               | Save<br>File | Letter          | 2010/01/01/01/01 |              |                |        |                   |

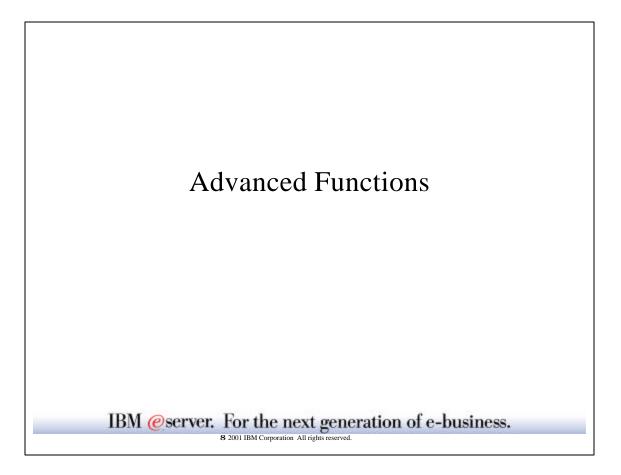

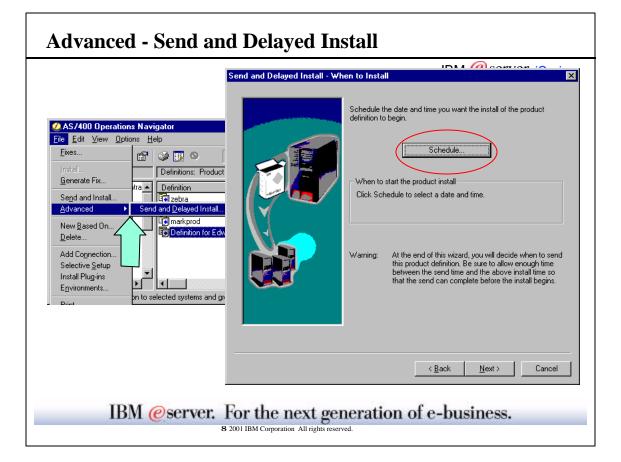

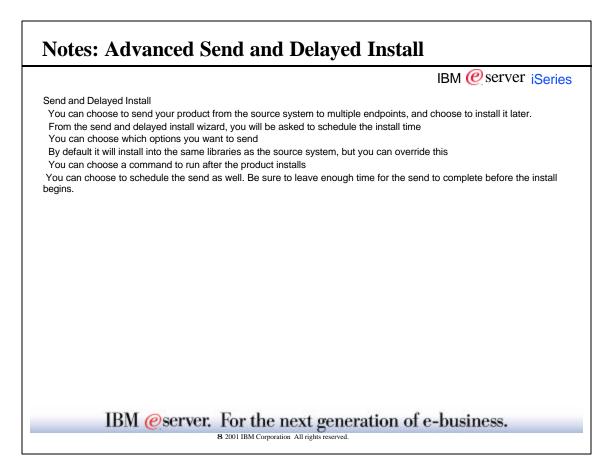

г

| Advanced: Multiple                                                                                                    | Options                                                                                                    |
|----------------------------------------------------------------------------------------------------|----------------------------------------------------------------------------------------------------|
| New Product Definition - Options         A product can have o         are wanted.         Does this product have         Image: Constraint of the product of the product of | IBM @ Server iSeries         stional parts that can be installed only if they         e any optional parts?         Add Content         Specify the description and development parts for the selected option of the product.         Option:         Image: Selected Folders - System         Selected Folders - System         Ext: Programs         OK |
|                                                                                                    | For the next generation of e-business.                                                                                                    |

| Multiple Options for your product:<br>On the new definition wizard, Options page, choose YES for multip<br>open up the properties page for it, choose the Contents tab).<br>After creating the Base option, click the Add button to add up to 99 | le options. (Or if your definition is already created |
|----------------------------------------------------------------------------------------------------|-------------------------------------------------------|
| open up the properties page for it, choose the Contents tab).                                                                                                    | le options. (Or if your definition is already created |
| After creating the Base option, click the Add button to add up to 99                                                                                                    |                                                       |
| , ator orotating are bace option, ener are rad batter to add up to co                                                                                                    | options.                                              |
| When doing a send and install of a product with multiple options, you<br>you do not send the base, you must be sure it is already installed on                                                                                                   |                                                       |
|                                                                                                    |                                                       |
|                                                                                                    |                                                       |
|                                                                                                    |                                                       |
|                                                                                                    |                                                       |
|                                                                                                    |                                                       |
|                                                                                                    |                                                       |
|                                                                                                    |                                                       |
|                                                                                                    |                                                       |
|                                                                                                    |                                                       |
|                                                                                                    |                                                       |
|                                                                                                    |                                                       |
|                                                                                                    |                                                       |
|                                                                                                    |                                                       |
|                                                                                                    |                                                       |
|                                                                                                    |                                                       |
| IBM @server. For the next get                                                                                                    | neration of e-business.                               |

г

| Advanced: Multiple Languages                                                                                                    |
|----------------------------------------------------------------------------------------------------|
| New Product Definition - Multiple Languages                                                                                                    |
| A product can have multiple languages that can be installed only if the are wanted.   Dest this product have multiple languages?   Dest this product have multiple languages?   No     At Language   No     Specify a language to add, and a path to find its contents for this product.   Language:   2926 - Danish   Path:   7QSYS.LIB/DANISHPRD.LIB   Browse   Exit Programs |
| < <u>B</u> ack <u>N</u> ext > Cancel                                                                                                    |
| IBM @server. For the next generation of e-business.<br>8 2001 IBM Corporation All rights reserved.                                                                                                    |

|                                                                                               | IBM @ server iSeries                                                                                                    |
|-----------------------------------------------------------------------------------------------|----------------------------------------------------------------------------------------------------|
| that contains each<br>other systems that<br>system, you can s<br>For an example, y            | Int primary languages installed on your network systems, you will need to create a product definition<br>of the primary languages. You then must install that product definition on the source system and the<br>t have unique primary languages installed. After you have the product definitions installed on each<br>send and install the products on the other systems in your network from your central site.<br>You have 10 systems in your network. System A, which is the central site, uses English as its primary<br>B uses Spanish for its primary language. All the other systems use English as the primary language. |
| 1. Create your site.                                                                          | product definition for the primary language on System A. In most cases, System A will be your central                                                                                                    |
| language or<br>create a sep<br>primary lang<br>3. Continue cre                                | her definition by using the New Based On option for the definition that you just created for the primary<br>System A. For the New Based On definition you specify System B as the source system. You need to<br>arate product definition for the primary language associated with each source system because the<br>uage is chosen when you install a language locally.<br>Product definitions based on your initial definition for each system with a unique primary<br>his example has only two systems with primary languages installed, so only two product definitions                                                        |
| <ol> <li>Install the pr<br/>different fror</li> <li>Send and in<br/>system, System</li> </ol> | oduct definition on each source system. The install path for the base part on System B must be<br>n the install path for System A because the primary language is not the same on these two systems.<br>stall the product definition (only the language part) that you created on System B on your central<br>tem A. Sending and installing the product definition on System A allows you to now centrally manage<br>fixes for all languages from System A.                                                                                                    |
| Note: If you are s                                                                            | ending and installing a primary language, the source system and the target system must have the<br>guage.                                                                                                    |

г

| Advanced: Licensing                                                                                                    |                                                        |
|----------------------------------------------------------------------------------------------------|--------------------------------------------------------|
| New Product Definition - Use Licensing                                                                                                    | IBM @ server iSeries                                   |
| Image: Sector Sector |                                                        |
|                                                                                                    | Grace period:  C I do not want to allow a grace period |
| <u> </u>                                                                                                    |                                                        |
|                                                                                                    | OK Cancel Help                                         |
|                                                                                                    | next generation of e-business.                         |
| 8 2001 IBM Corpor                                                                                                    | ation All rights reserved.                             |

|                                    | IBM @ server iSerie                                                                                                    |
|------------------------------------|----------------------------------------------------------------------------------------------------|
| Use t<br>speci                     | the Licensing page to indicate whether you want to control the product using license management. You can<br>fy                                                                                                    |
| whet                               | her the license is concurrent, registered, processor                                                                                                    |
|                                    | current - The usage limit for the number of unique jobs that use the product or feature at the same time. The se user is the job from which the license request is made.                                                                                                    |
| •                                  | stered - The usage limit is for the number of unique license users registered to use the product or feature. A se user is named by the product when the use of a license is requested.                                                                                                    |
| Proce                              | essor - Any number of users can use this product. However, the product is limited by the number of system essors that it can use                                                                                                    |
| how                                | long license keys should last                                                                                                    |
| this it                            | ughout the same version - Specifies that the license term will be in effect for the same version (Vx). For example, tem allows users that own a license key for version V1R1M0 to use all the releases within the version without ing to purchase a new key. A user could use V1R2M0, V1R3M0, and so on.                                                                                                    |
| exam                               | ughout the same release - Specifies that the license term will be in effect for the same release (VxRy). For ple, this item allows users that own a license key for release V1R1M0 to use all the modifications within the se without needing to purchase a new key. A user could use V1R1M1, V1R1M2, and so on.                                                                                                    |
|                                    | ughout the same modification - Specifies that the license term will be in effect for the same modification (VxRyMz). icense term is limited to a specific modification, V1R1M0.                                                                                                    |
| limit f<br>perio<br>obtai<br>has e | ther a grace period should be allowed - A grace period can be defined by the product owner to allow the usage to be exceeded by 50% for the duration of the period or if the product is being used on a trial basis. The grace d begins when a product first exceeds its usage limit. The grace period is the number of days that you have to n a new license key. If a new license key is not obtained from the software supplier by the time the grace period expired, no users over the usage limit are allowed to access the product or feature. The default length of time is 90 |
| days.                              | IBM @server. For the next generation of e-business.                                                                                                    |

| Advanced:                     | Advanced Identification                                                                                                    |
|-------------------------------|----------------------------------------------------------------------------------------------------|
| New Product Definition - Iden | Tication IBM @ server iSeries                                                                                                    |
|                               | Name:       My Product Definition         Description:       Earliest supported 0S/400 release:         Product ID:       0fst000         (Example         Release:       v1r1m0         (Example         Advanced         Copyright         © None         © First year:       Current year:         2001       2001 |
| IBM (                         | OK       Cancel         < Back       Next>         Cancel       Server. For the next generation of e-business.         8 2001 IBM Corporation All rights reserved.                                                                                                    |

|                                                                                                    | IBM @server iSeries                                                                                                    |
|----------------------------------------------------------------------------------------------------|----------------------------------------------------------------------------------------------------|
|                                                                                                    | ed release that your product will be installed on. Possible values are:<br>elease of the operating system currently running on the central system. This is                                                                                                    |
| Previous- The product is intended for a<br>Release level - The product is used or<br>Valid entries for x and y are any numbe<br>character between A and Z. | a system that is at the previous release level compared to the local system.<br>a system with the specified release. The release must be in the format VxRyMz.<br>er between 0 and 9. A valid entry for z is a number between 0 and 9 or a<br>re than one product in the same library rather than having separate libraries for |
| identifier value for both products. The you are creating.                                                                                                  | to share its library with another product, you must specify the same registration default registration identifier is the product ID value of the product definition that oduct or not. If you want to copyright it, enter the First year and the Current year.                                                                  |
|                                                                                                    |                                                                                                    |
|                                                                                                    |                                                                                                    |
|                                                                                                    |                                                                                                    |
| IBM @server                                                                                                    | : For the next generation of e-business.                                                                                                    |

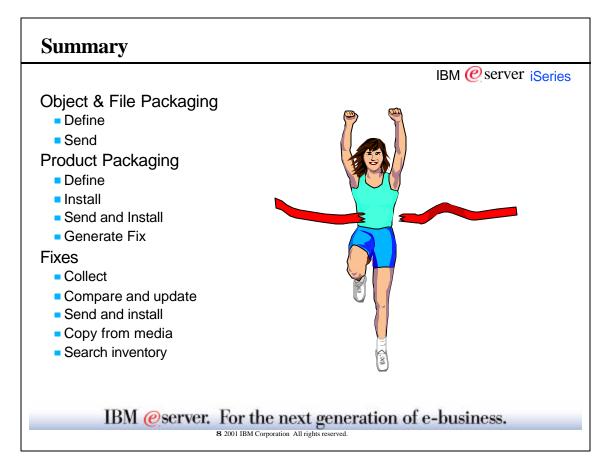

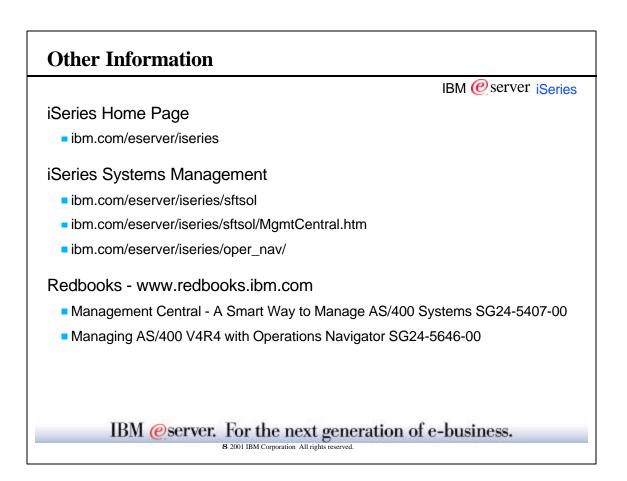

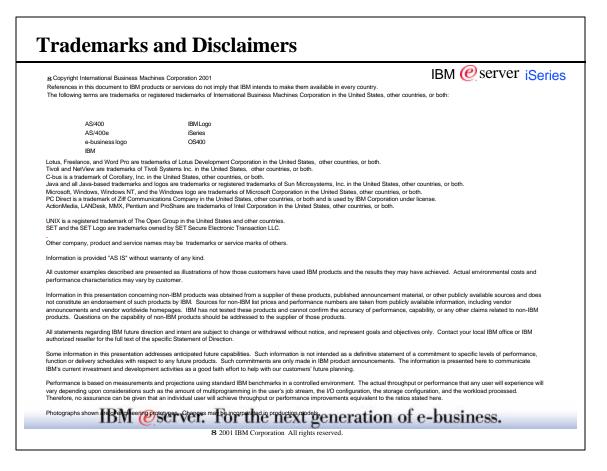